# Bedienungsanleitung **IM3**-1F

Frequenzeingang: 0,01 Hz bis 999,99 kHz / 0,01 Hz bis 9,9999 kHz / 0-2,5000 kHz Experiment Control of Prüf- und Kalibriertechnik<br>
Ses Instrumentation • Test and Calibration Equipment<br>
1<br>
Anschluss für Namur, NPN/PNP mit HTL- oder TTL-Ausgang<br>
2<br>
Moder zur Positionserfassung mittels Inkrementalgeber oder zur Positionserfassung mittels Inkrementalgeber

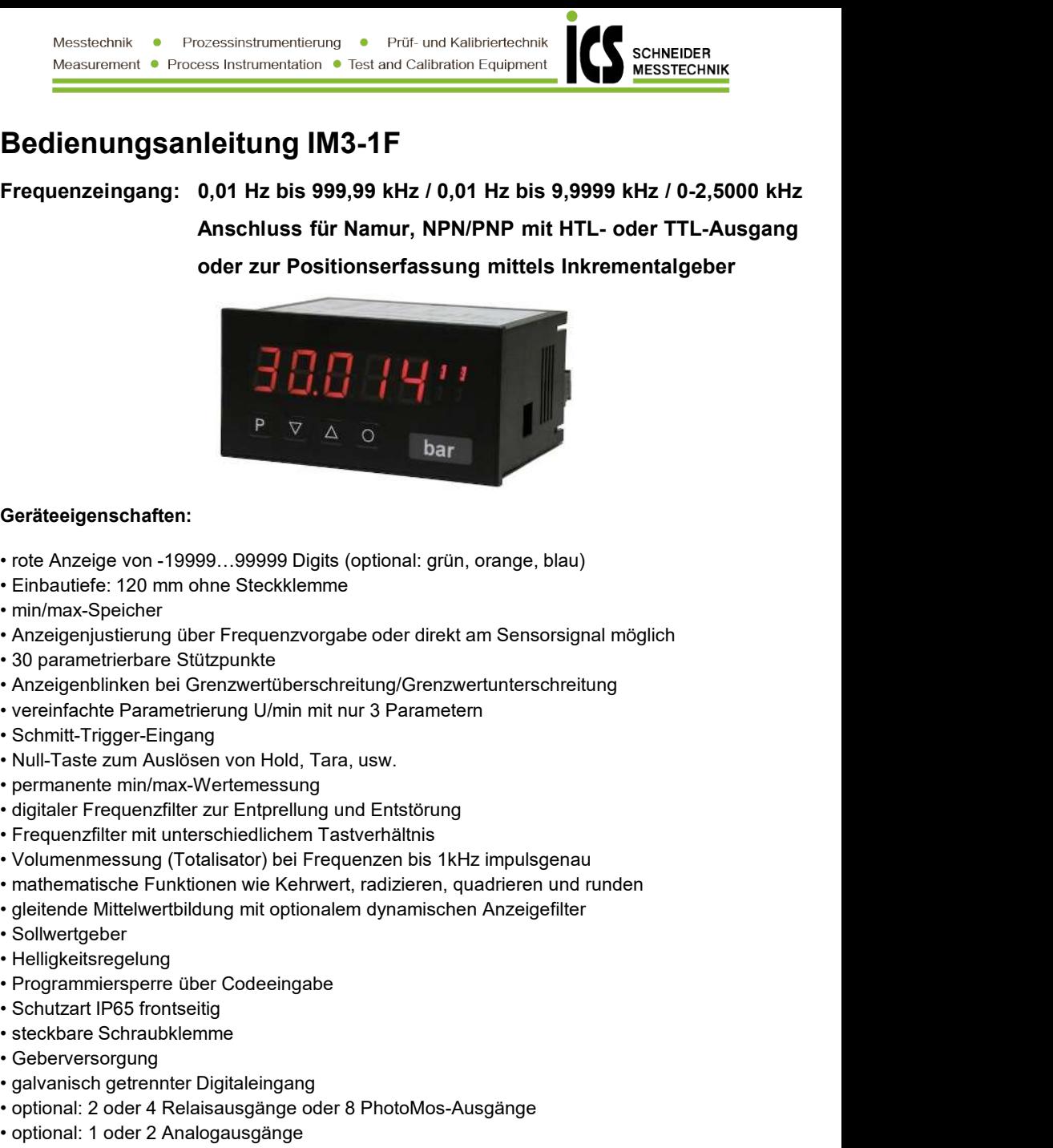

#### Geräteeigenschaften:

- 
- 
- 
- Geräteeigenschaften:<br>
 rote Anzeige von -19999...99999 Digits (optional: grün, orange, blau)<br>
 rnih/max-Speicher<br>
 min/max-Speicher<br>
 min/max-Speicher<br>
 Anzeigenjustierung über Frequenzvorgabe oder direkt am Sensorsig Geräteeigenschaften:<br>• rote Anzeige von -19999...99999 Digits (optional: grün, orange, blau)<br>• Einbautiefe: 120 mm ohne Steckklemme<br>• min/max-Speicher<br>• Anzeigenlibitiefer actizpunkte<br>• Anzeigenlibitiefung über Frequenzvo • rote Anzeige von -19999...99999 Digits (optional: grün, orange, blau)<br>• Einbautiefe: 120 mm ohne Steckklemme<br>• min/max-Speicher<br>• Anzeigenjuistierung über Frequenzvorgabe oder direkt am Sensorsignal möglich<br>• Anzeigenjui • rote Anzeige von -19999...99999 Digits (optional: grün, orange, blau)<br>• Enihautiefe: 120 mm ohne Steckklemme<br>• min/max-Specicler<br>• Anzeigenjusterung über Frequenzvorgabe oder direkt am Sensorsignal möglich<br>• Anzeigenjust • Einbautiefe: 120 mm ohne Steckklemme<br>• min/max-Speicher<br>• min/max-Speicher<br>• optional: • Anzelgenjuistierung über Frequenzvorgabe oder direkt am Sensorsignal möglich<br>• Anzelgenjuistierung über Frequenzvortüberschreitung/ • min/max-Speicher<br>• Anzeigeniustierung über Frequenzvorgabe oder direkt am Sensorsignal möglich<br>• 30 parametrierbare Süütpunkte<br>• ^ optionalisken bei Grenzwertüberschreitung/Grenzwertunterschreitung<br>• vereinfachte Paramet • Anzeigenjustierung über Frequenzvorgabe oder direkt am Sensorsignal möglich<br>• 30 parametrierhare Stüzpunkie<br>• Anzeigenblinken bei Grenzwertüberschreitung/Grenzwertunterschreitung<br>• Schmitt-Trigger-Eingang<br>• Mull-Taste zu
- 
- 
- 
- 
- 
- 
- 
- 
- 
- 
- 
- 
- 
- 
- 
- 
- 
- 
- 
- 
- 
- 

# Identifizierung

Gehäusegröße: 96x48 mm

STANDARD-TYPEN BESTELLNUMMER

Frequenz **IM3**-1FR5B.0307.S70xD

**IM3**-1FR5B.0307.W70xD

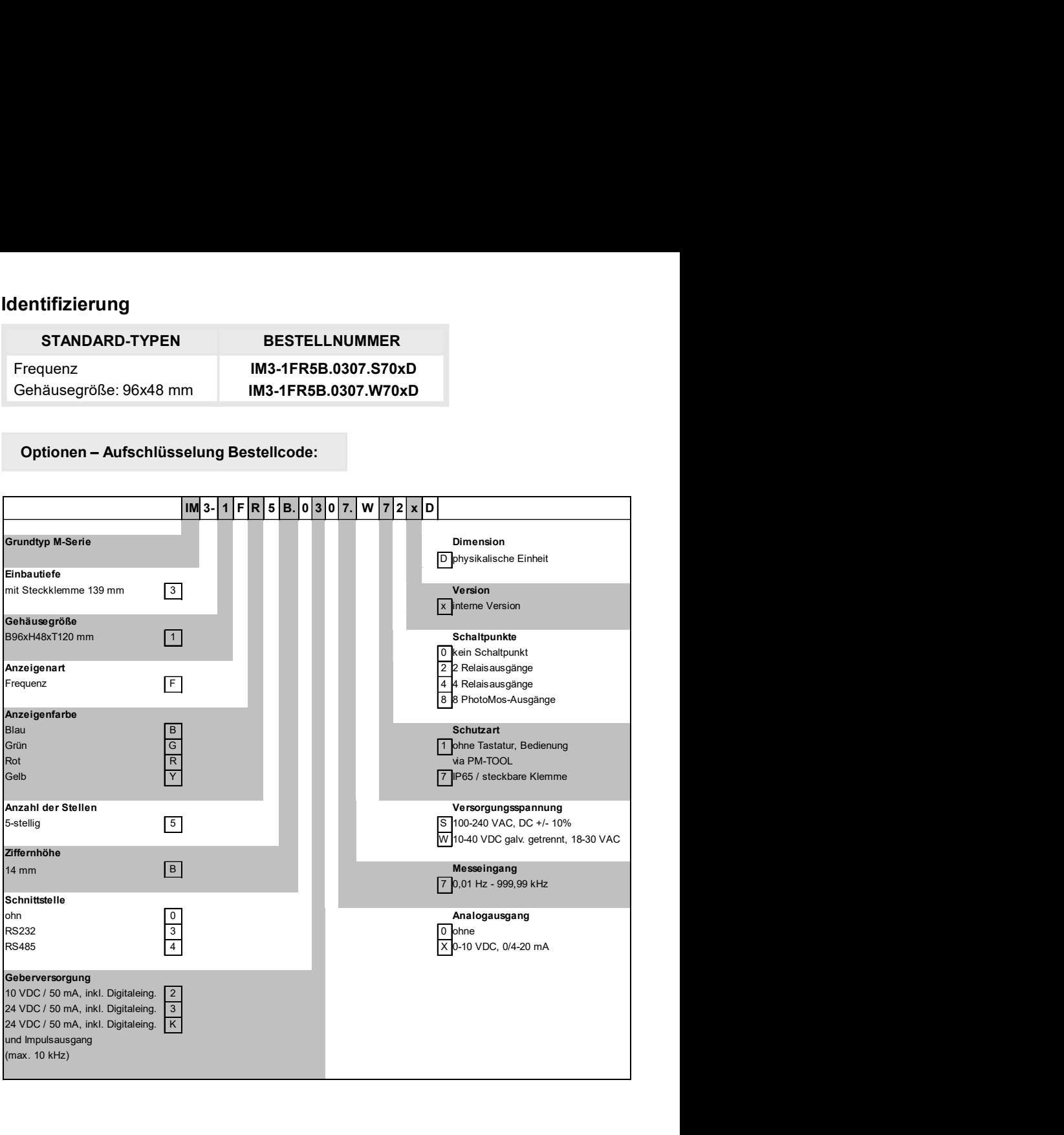

Dimensionszeichen sind auf Wunsch bei Bestellung anzugeben, z.B. m/min

# Inhaltsverzeichnis

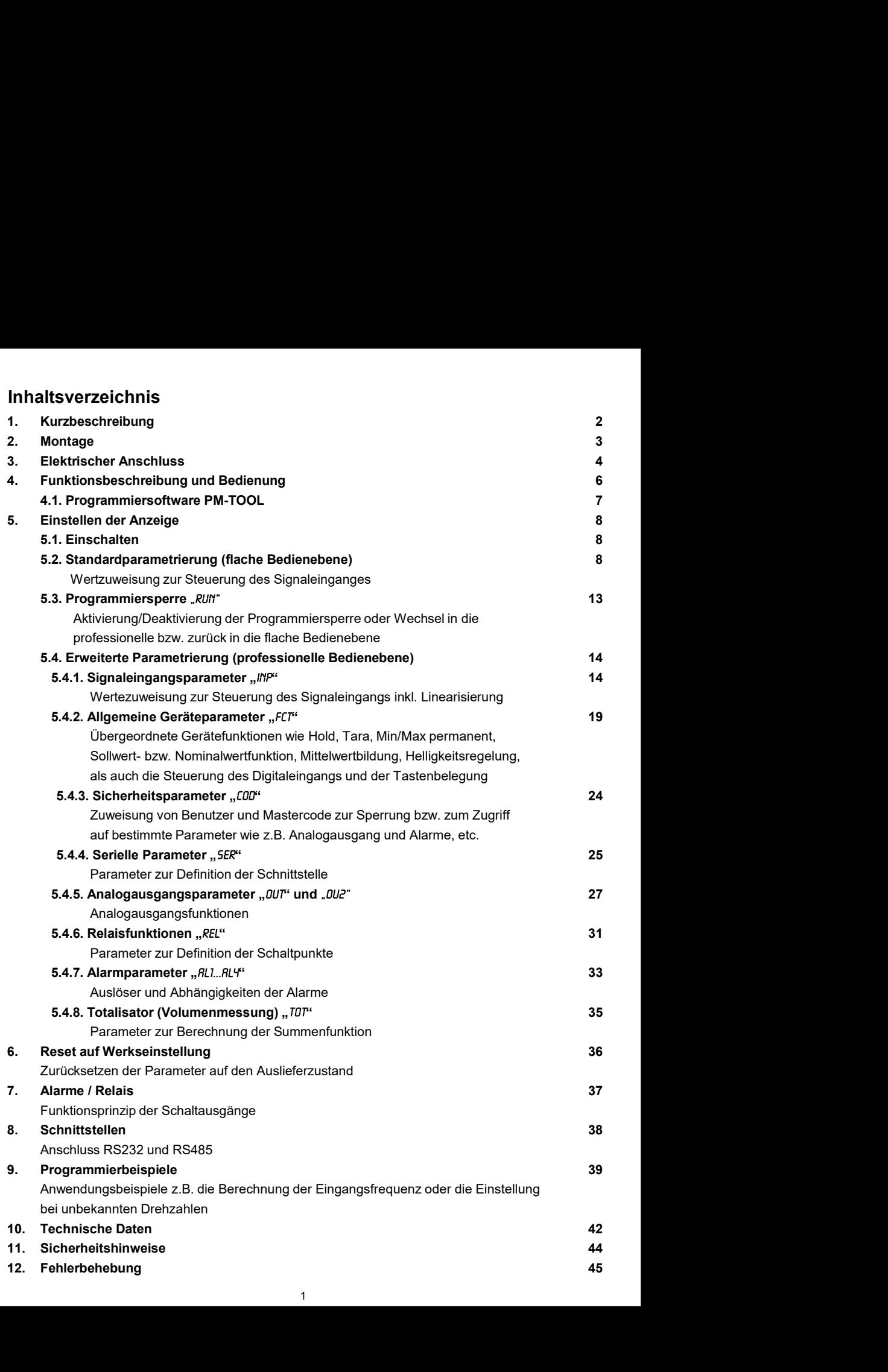

## **1.** Kurzbeschreibung

Das Schalttafeleinbauinstrument **IM3**-1F kann Impulse auf unterschiedlichste Art und Weise auswerten und das Ergebnis auf der 5-stelligen LED-Anzeige darstellen. Als Möglichkeiten stehen die Frequenzerfassung mit optionalen Filtern, das Summieren von Impulsen oder Anzeigewerten über die Zeit, das Ermitteln einer Drehzahl oder das Erfassen einer Position über einen Inkrementalgeber zur Verfügung. Die Ergebnisse können durch Alarmbedingungen überwacht und auf den optionalen Schaltpunkten ausgegeben werden. Weiter lassen sich die Ergebnisse frei skaliert auf einem optionalen Analogausgang an eine Steuerung weiterleiten. Die Anzeige kann direkt mit Namursensoren, 3 Leitersensoren, Schalt-/Schleiferkontakten, Inkrementalgeber (HTL-/TTL-Ausgang) oder TTL-Signalen betrieben werden. Über die 4 Bedientasten auf der Front lässt sich die Anzeige auf die verschiedenen Anwendungen parametrieren oder später unterschiedliche Funktionen des Gerätes steuern.

Das Einstellen ist ebenfalls über eine PC-Software PM-TOOL mit einem speziellen Anschlusskabel möglich. Die erstellte Parametrierung kann über einen individuellen Code vor Veränderungen durch den Benutzer geschützt werden.

Mit der Anzeige lassen sich unzählige Anwendungen wie Tachometer, Drehzahlmesser, Durchflussmesser, Dosiergeräte, Füllmengenmesser, Backzeitmesser eines Backofens, Abhängvorrichtungen, Positionsauswertungen, Positionsüberwachung, Durchflussüberwachung, Ultraschallmessungen usw. realisieren. Durch die integrierten, konfigurierbaren Funktionen wie permanente min/max-Erfassung, Mittelwertbildung, Frequenzfilter, Sollwertvorgabe, Grenzwerterfassung über Alarmsystem, 30-Punkte-Linearisierung, mathematische Verrechnungen und noch viele mehr, erhalten Sie universell einsetzbares modernes System für Ihre Mess- und Steueraufgaben.

Bitte lesen Sie vor der Montage die Sicherheitshinweise auf Seite 44 durch und bewahren Sie diese Anleitung als künftige Referenz auf.

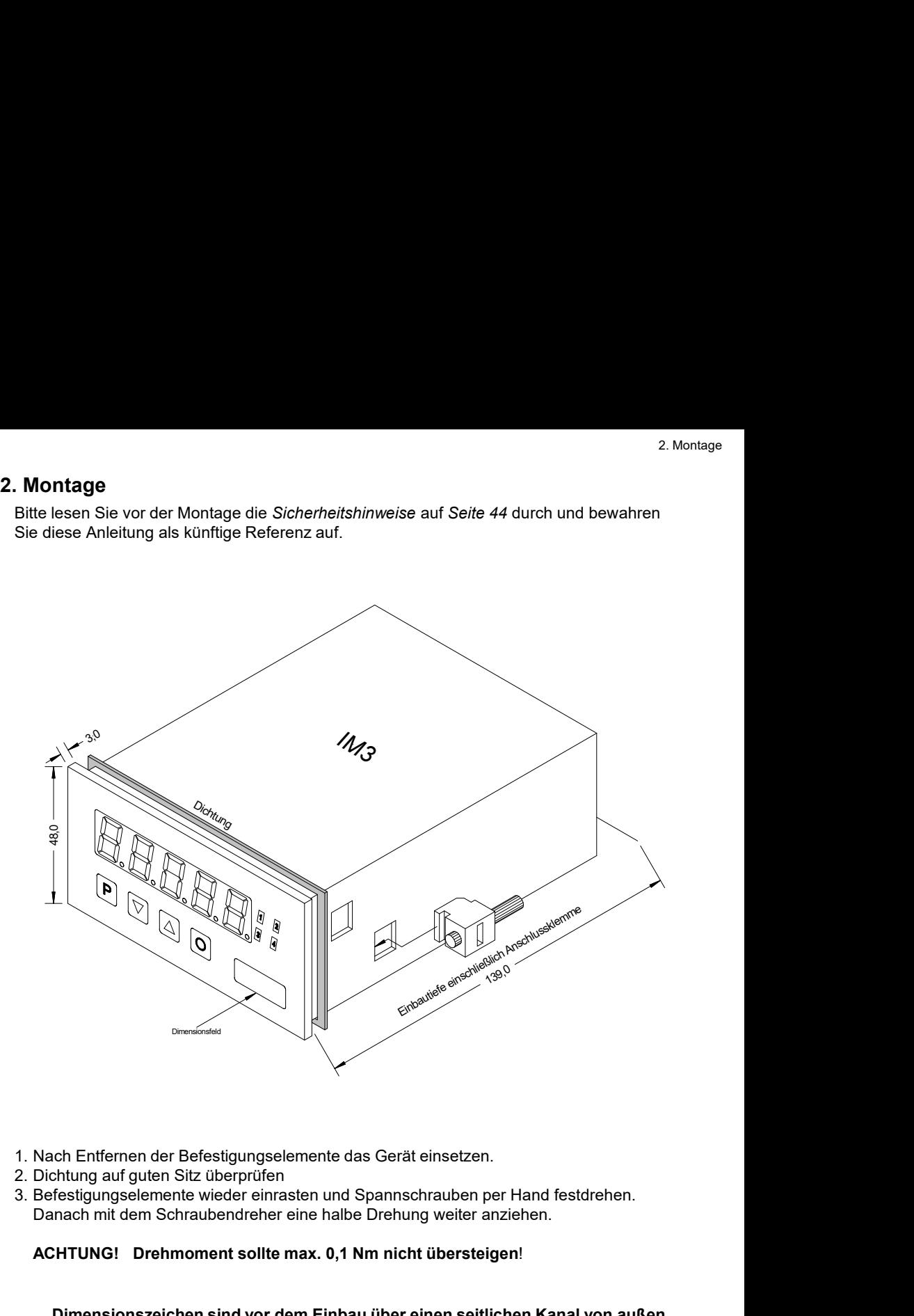

- 
- 
- Danach mit dem Schraubendreher eine halbe Drehung weiter anziehen.

#### ACHTUNG! Drehmoment sollte max. 0,1 Nm nicht übersteigen!

#### Dimensionszeichen sind vor dem Einbau über einen seitlichen Kanal von außen austauschbar!

# **3.** Elektrischer Anschluss

Typ **IM3**1FR5B.0307.S70xD Versorgung 100-240 VAC DC ± 10% Typ **IM3**-1FR5B.0307.W70xD Versorgung 10-40 VDC galv. getrennt, 18-30 VAC

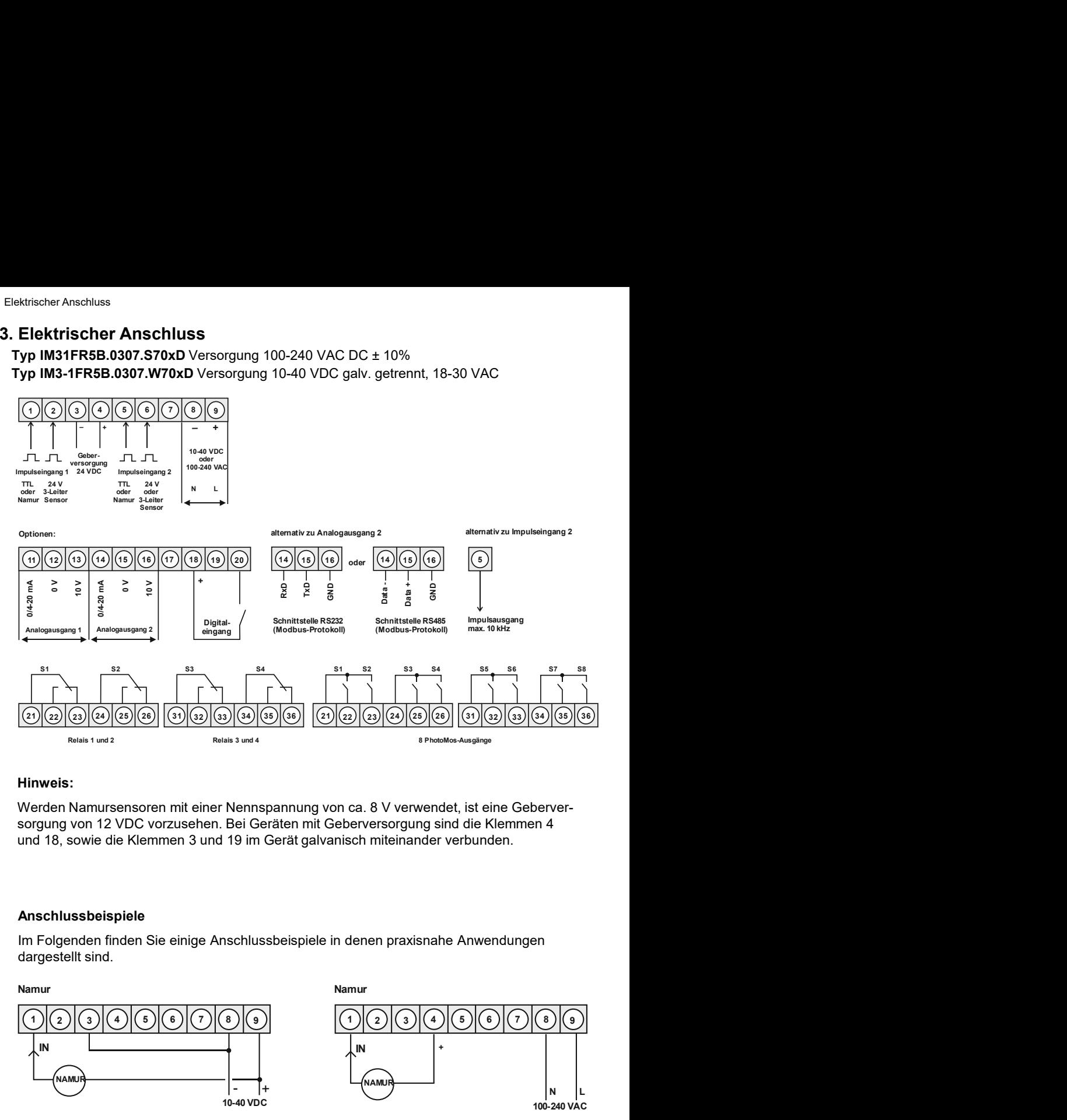

#### Hinweis:

Werden Namursensoren mit einer Nennspannung von ca. 8 V verwendet, ist eine Geberversorgung von 12 VDC vorzusehen. Bei Geräten mit Geberversorgung sind die Klemmen 4 und 18, sowie die Klemmen 3 und 19 im Gerät galvanisch miteinander verbunden.

#### Anschlussbeispiele

Im Folgenden finden Sie einige Anschlussbeispiele in denen praxisnahe Anwendungen dargestellt sind.

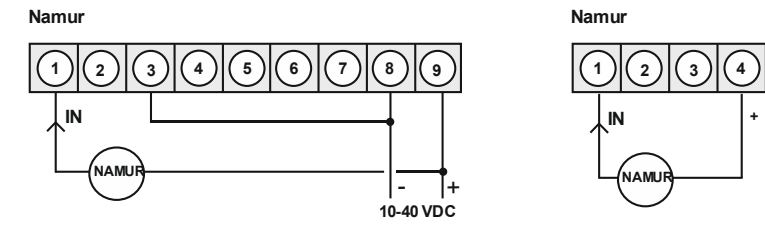

Namur

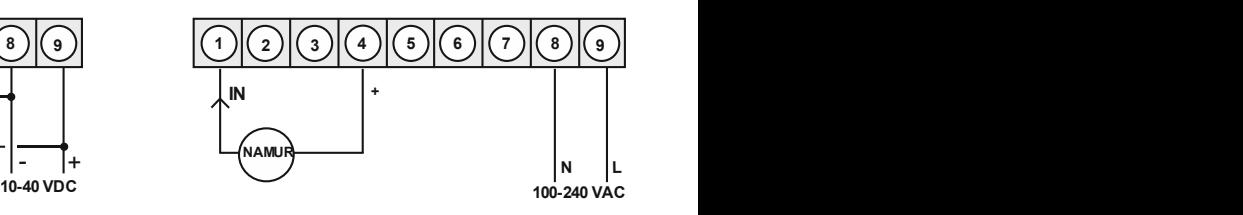

#### 3-Leiter PNP 3-Leiter PNP

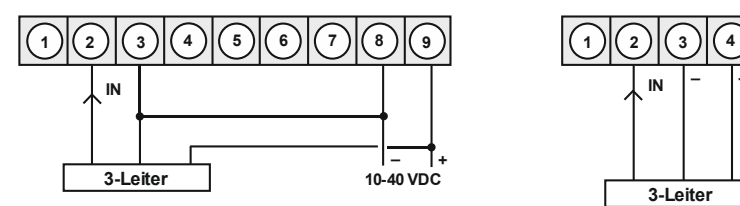

3-Leiter NPN

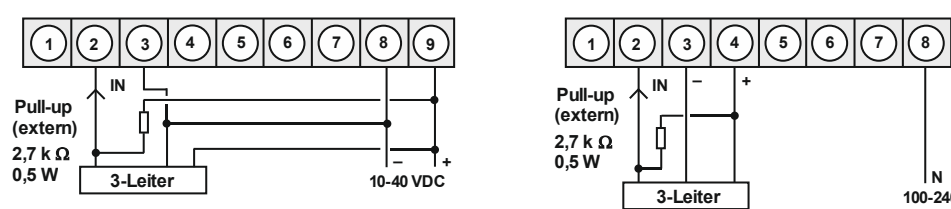

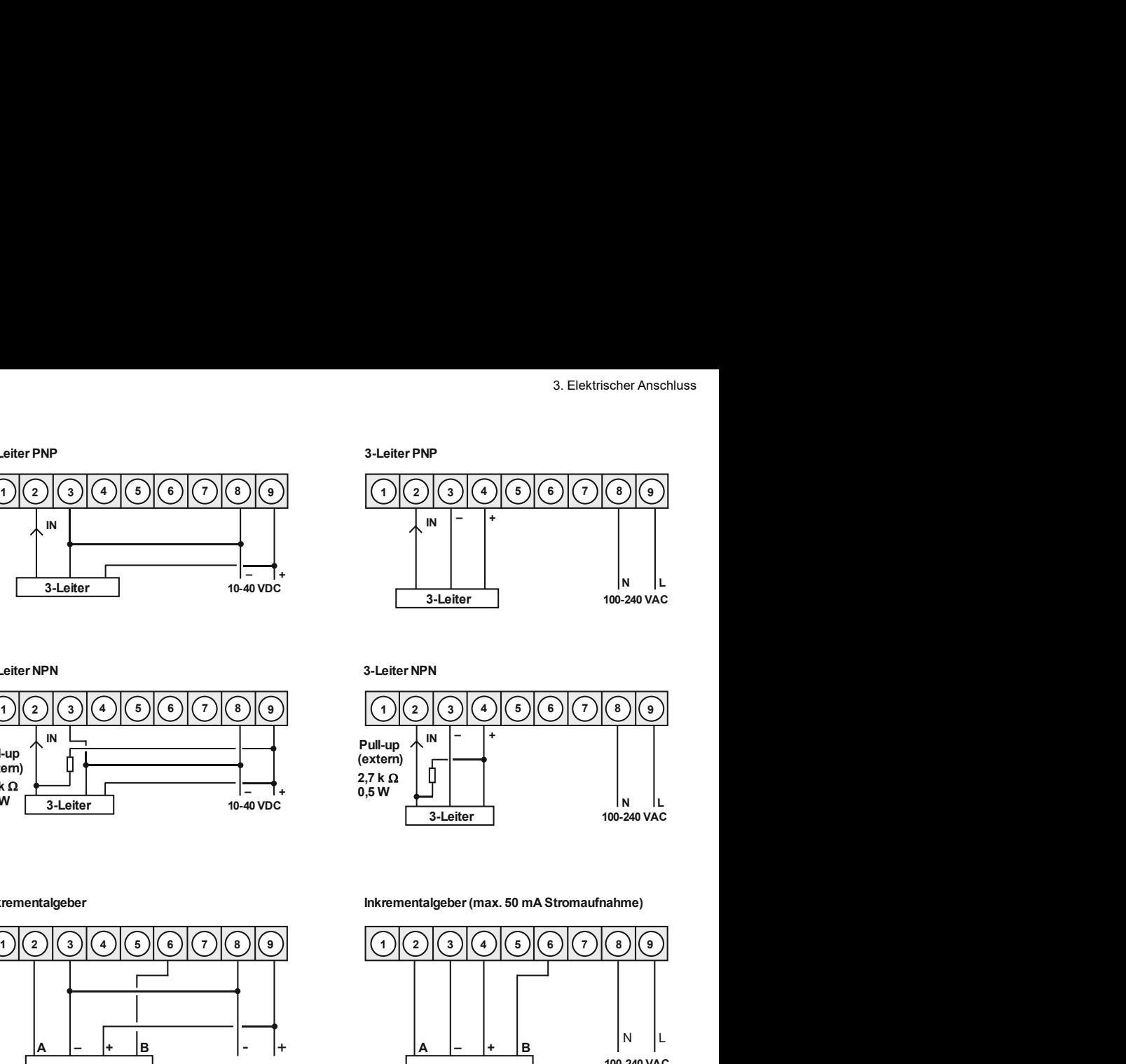

3-Leiter NPN

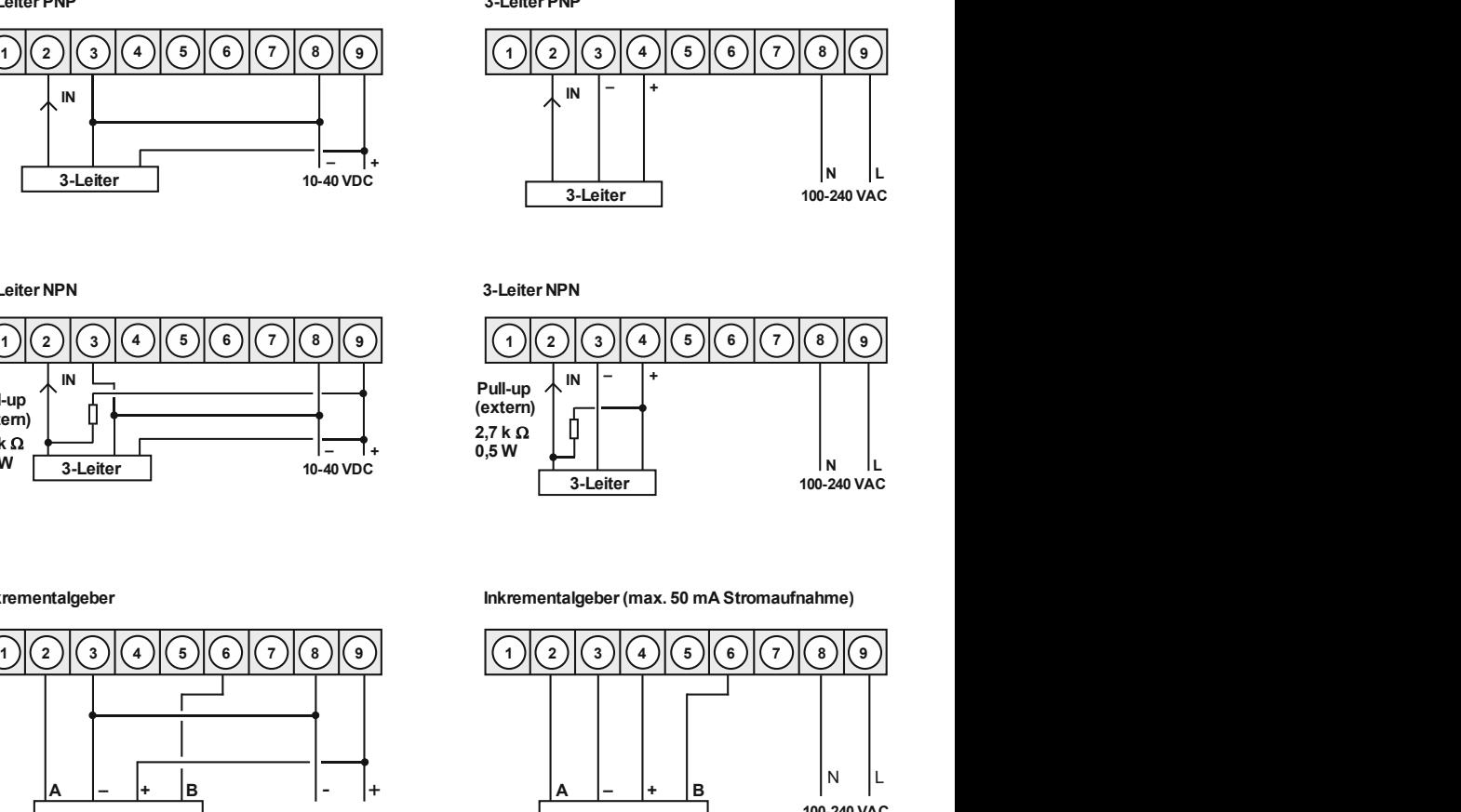

Inkrementalgeber

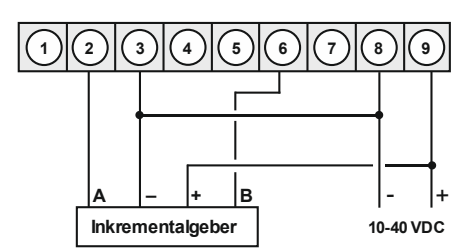

Inkrementalgeber (max. 50 mA Stromaufnahme)

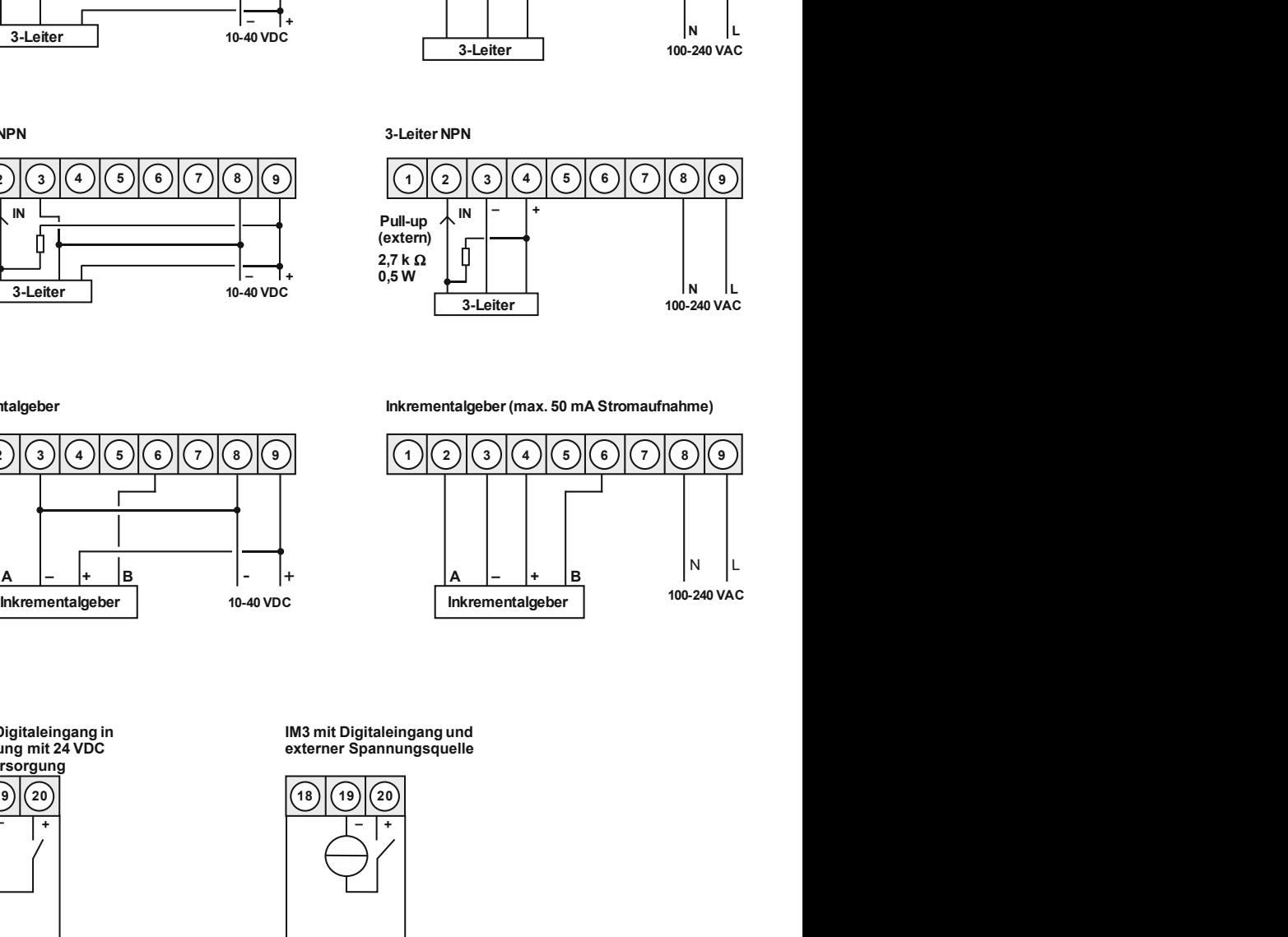

**IM3** mit Digitaleingang in Verbindung mit 24 VDC Geberversorgung

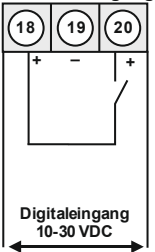

**IM3** mit Digitaleingang und externer Spannungsquelle

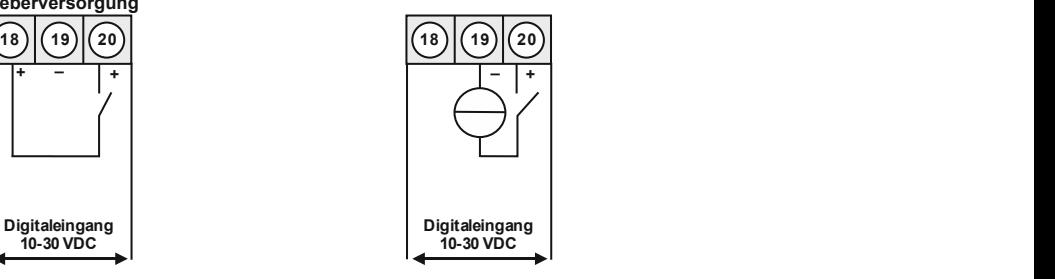

# 4. Funktions- und Bedienbeschreibung<br> **4. Funktions- und Bedienbeschreibung<br>
Bedienung<br>
Die Bedienung ist in drei verschiedene Ebenen eingeteilt.<br>
Monij-Ebene (Auslieferungszustand)**

#### Bedienung

#### Menü-Ebene (Auslieferungszustand)

Funktions- und Bedienbeschreibung<br> **4. Funktions- und Bedienbeschreibung<br>
Bedienung<br>
Die Bedienung ist in drei verschiedene Ebenen eingeteilt.<br>
Menü-Ebene (Auslieferungszustand)<br>
Dient zur Grundeinstellung der Anzeige, hie** nktions- und Bedienbeschreibung<br> **Exercitions - und Bedienbeschreibung<br>
Bedienung**<br>
Die Bedienung ist in drei verschiedene Ebenen eingeteilt.<br> **Menü-Ebene** (Auslieferungszustand)<br>
Dient zur Grundeinstellung der Anzeige, hi unktions- und Bedienbeschreibung<br> **Exercitions - und Bedienbeschreibung<br>
Bedienung<br>
Die Bedienung ist in drei verschiedene Ebenen eingeteilt.<br>
Menü-Ebene (Auslieferungszustand)<br>
Dient zur Grundeinstellung der Anzeige, hier** 

Inktions- und Bedienbeschreibung<br> **Explorering Bedien Schlips Community:**<br> **Bedienung**<br>
Die Bedienung ist in drei verschiedene Ebenen eingeteilt.<br> **Menü-Ebene** (Auslieferungszustand)<br>
Dient zur Grundeinstellung der Anzeige nktions- und Bedienbeschreibung<br> **Bedienung**<br>
Die Bedienung ist in drei verschiedene Ebenen eingeteilt.<br>
Mörü-Ebene (Auslieferungszustand)<br>
Dient zur Grundeinstellung der Anzeige, hierbei werden nur die Menüpunkte dargeste unktions- und Bedienbeschreibung<br>
Bedienung<br>
Die Bedienung ist in drei verschiedene Ebenen eingeteilt.<br>
Menü-Ebene (Auslieferungszustand)<br>
Dient zur Grundeinstellung der Anzeige, hierbei werden nur die Menüpunkte dargestel unktions- und Bedienbeschreibung<br> **Exercisions - und Bedienbeschreibung**<br> **Bedienung**<br>
Die Bedienung ist in drei verschiedene Ebenen eingeteilt.<br>
Menü-Ebene (Auslieferungszustand)<br>
Dient zur Grundeinstellung der Anzeige, h Inktions- und Bedienbeschreibung<br> **Exercisions - und Bedienbeschreibung**<br> **Bedienung**<br>
Die Bedienung ist in drei verschiedene Ebenen eingeteilt.<br>
Menü-Ebene (Auslieferungszustand)<br>
Dient zur Grundeinstellung der Anzeige, h Inktions- und Bedienbeschreibung<br> **Bedienung**<br> **Bedienung**<br> **Die Bedienung ist in drei verschiedene Ebenen eingeteilt.**<br> **Menü-Ebene** (Auslieferungszustand)<br>
Dient zur Grundeinstellung der Anzeige, hierbei werden nur die M Intions- und Bedienbeschreibung<br>
Bedienung<br>
Bedienung<br>
Die Bedienung ist in drei verschiedene Ebenen eingeteilt.<br>
Menü-Ebene (Auslieferungszustand)<br>
Dient zur Grundeinstellung der Anzeige, hierbei werden nur die Menüpunkte nktions- und Bedienbeschreibung<br> **Bedienung**<br> **Bedienung**<br>
Die Bedienung ist in drei verschiedene Ebenen eingeteilt.<br>
Menü-Ebene (Auslieferungszustand)<br>
Dient zur Grundeinstellung der Anzeige, hierbei werden nur die Menüpu nktions- und Bedienbeschreibung<br> **Bedienung**<br> **Bedienung**<br> **Bedienung**<br> **Die Bedienung ist in drei verschiedene Ebenen eingeteilt.<br>
Menü-Ebene (Auslieferungszustand)<br>
Menü-Ebene (Auslieferungszustand)<br>
ausreichen, um ein G Funktions- und Bedienbeschreibung**<br> **Die Bedienung ist in drei verschiedene Ebenen eingeteilt.**<br>
Menü-Ebene (Auslieferungszustand)<br>
Dient zur Grundeinstellung der Anzeige, hierbei werden nur die Menüpunkte dargestellt die **Funktions- und Bedienbeschreibung**<br> **Funktions- und Bedientogszustare)**<br>
Die Bedienung ist in drei verschiedene Ebenen eingeteilt.<br>
Menü-Ebene (Ausliefreungszustare)<br>
Dient zur Grundeinstellung der Anzeige, hierbei werden **Funktions-** und Bedienbeschreibung<br> **Bedienung**<br>
Bedienung<br>
Bedienung ist in drei verschiedene Ebenen eingeteilt.<br>
Menü-Ebene (Auslieferungszustand)<br>
Menü-Ebene (Auslieferungszustand)<br>
Dient zur Grundeinstellung der Anzel mitions-und Bedienbeschreibung<br>
Bedienung<br>
Die Bedienung ist in drei verschiedene Ebenen eingeteilt.<br>
Menü-Ebene (Auslieferungszustand)<br>
Dient zur Grundeinstellung der Anzelge, hierbei werden nur die Menüpunkte dargestellt mitions-und Bedienbeschreibung<br> **Ern Kristions- und Bedienbeschreibung**<br> **Bedienung** ist in drei verschiedene Ebenen eingeteilt.<br>
Menü-Ebene (Auslieferungszustand)<br>
Dient zur Grundeinstellung der Anzeige, hierbei werden nu motions- und Bedienbeschreibung<br>
Bedienung<br>
Bedienung ist in drei verschiedene Ebenen eingeteilt.<br>
Belienung ist in drei verschiedene Ebenen eingeteilt.<br>
Menü-Ebene (Auslieferungszustand)<br>
ausreichen, um ein Gerät in Betri **Funktions- und Bedienbeschreibung**<br>
Bedienung ist in drei verschiedene Ebenen eingeteilt.<br>
Mend-Ebene (Auslieferungszustand)<br>
Mend-Ebene (Auslieferungszustand)<br>
Dient zur Grundeinstellung der Anzeige, hierbei werden nur

#### Parameter-Ebene:

folgen.

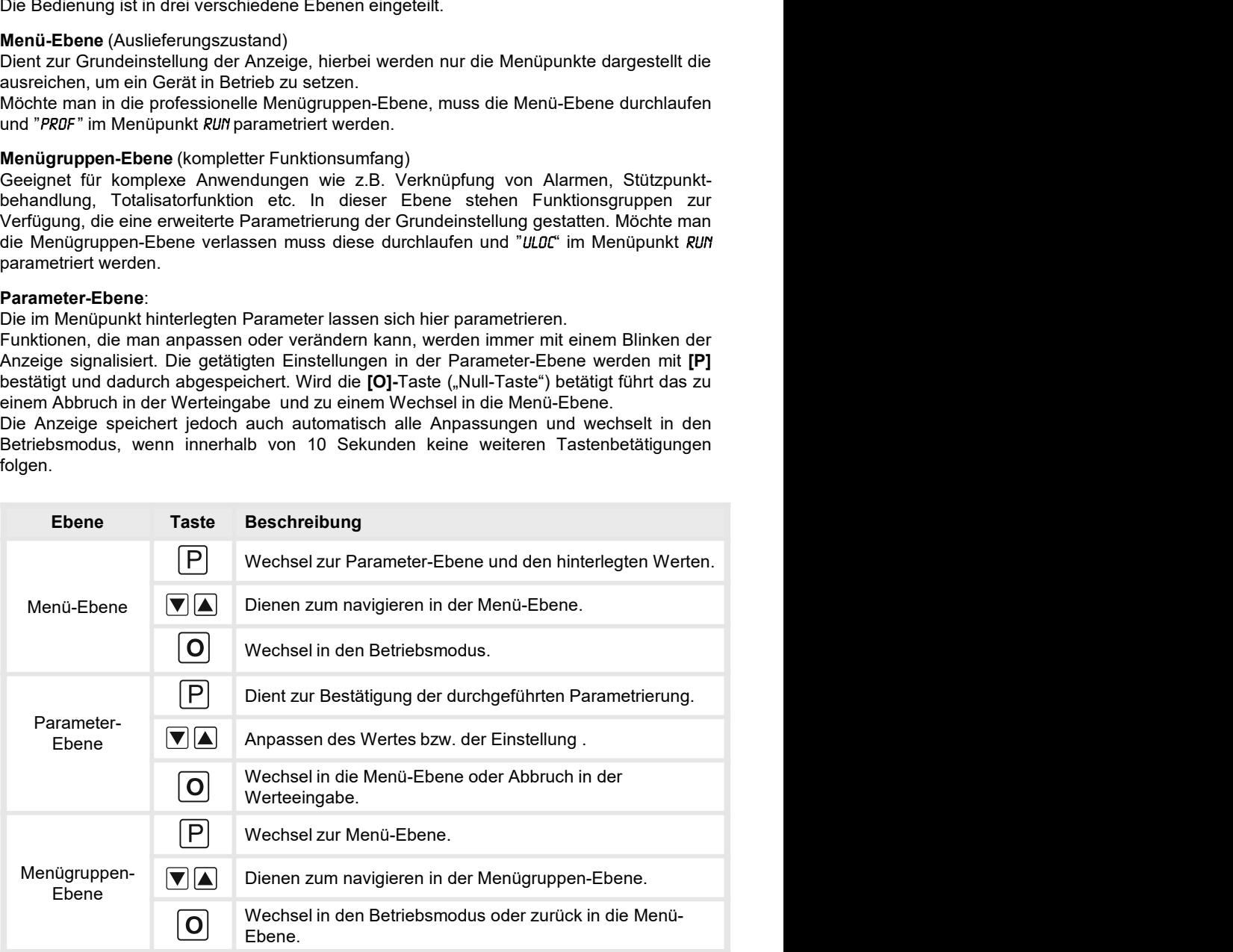

#### Funktionsschema:

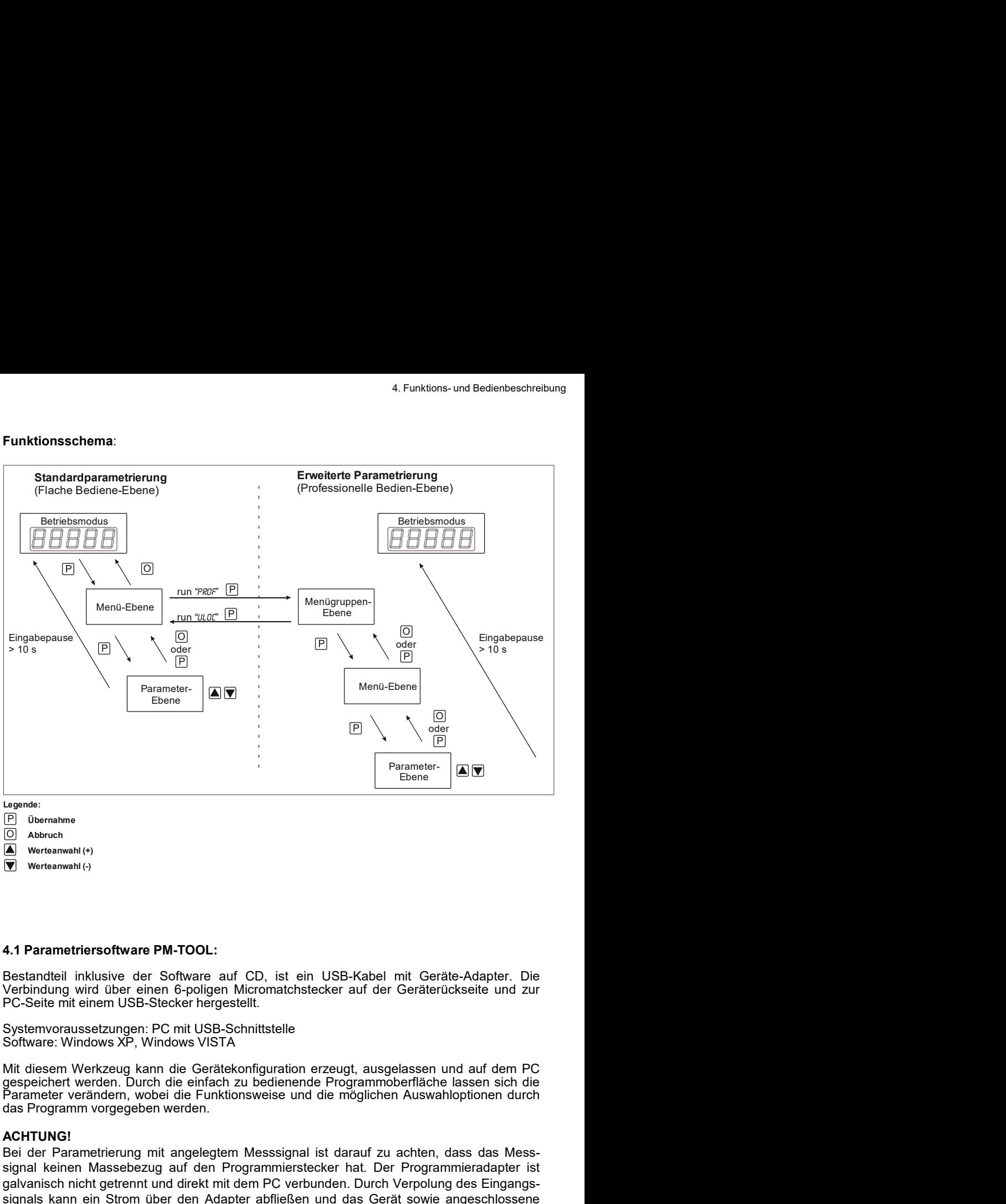

Abbruch Werteanwahl (+)

Werteanwahl (-)

#### ACHTUNG!

Bei der Parametrierung mit angelegtem Messsignal ist darauf zu achten, dass das Mess-Signal keinen Massebezug auf den Programmierstecker hat. Der Programmieradapter ist<br>
Signal kerasment (v)<br>
Massement (v)<br>
Massement (v)<br>
Sestandtell inklusive der Software auf CD, ist ein USB-Kabel mit Geräterückseite und Legens:<br>
(**E)** Wertearment (e)<br>
(**E)** Wertearment (e)<br>
(**E)** Wertearment (e)<br>
Verfaminal grid of Der einen 6-poligen Micromatchstecker auf der Geräterückseite und zur<br>
Verbündung wird über einen 6-poligen Micromatchstecke [F] Gerantmer<br>
signals kannatie<br>
signals kann ein Strom über Software and CD, ist ein USB-Kabel mit Geräte-Adapter. Die<br>
Verteinnig wird über einen 6-poligen Micromatchstecker auf der Geräterückseite und zur<br>
FC-Seite mit (C) Abstrame<br>
A<br>
A Parametriersoftware PM-TOOL:<br>
Bestandteil inklusive der Software auf CD, ist ein USB-Kabel mit Geräte-Adapter. Die<br>
Verbindung wird über einen 6-poligen Micromatchstecker auf der Geräterückseite und zur

# 5. Einstellen der Anzeige

# 5.1. Einschalten

Nach Abschluss der Installation können Sie das Gerät durch Anlegen der Versorgungsspannung in Betrieb setzen. Prüfen Sie zuvor noch einmal alle elektrischen Verbindungen auf deren korrekten Anschluss. nstellen der Anzeige<br> **S.1. Einschalten**<br>
Nach Abschluss der Installation können Sie das Gerät durch Anlegen der Versorgungs-<br>
spannung in Betrieb setzen. Prüfen Sie zuvor noch einmal alle elektrischen Verbindungen auf<br>
de nstellen der Anzeige<br> **5.1. Einschalten**<br> **Nach Abschluss der Installation können Sie das Gerät durch Anlegen der Versorgungs-**<br>
spannung in Betrieb setzen. Prüfen Sie zuvor noch einmal alle elektrischen Verbindungen auf<br> nstellen der Anzeige<br> **Einstellen der Anzeige**<br> **S.1. Einschalten<br>
Nach Abschluss der Installation können Sie das Gerät durch Anlegen der Versorgungs-<br>
Apannung in Betrieb setzen. Prüfen Sie zuvor noch einmal alle elektris** 

#### **Startsequenz**

#### 5.2. Standardparametrierung: (Flache Bedien-Ebene)

Um die Anzeige parametrieren zu können, muss im Betriebsmodus [P] für 1 Sekunde gedrückt werden. Die Anzeige wechselt nun in die Menü-Ebene zu dem ersten Menüpunkt Type.

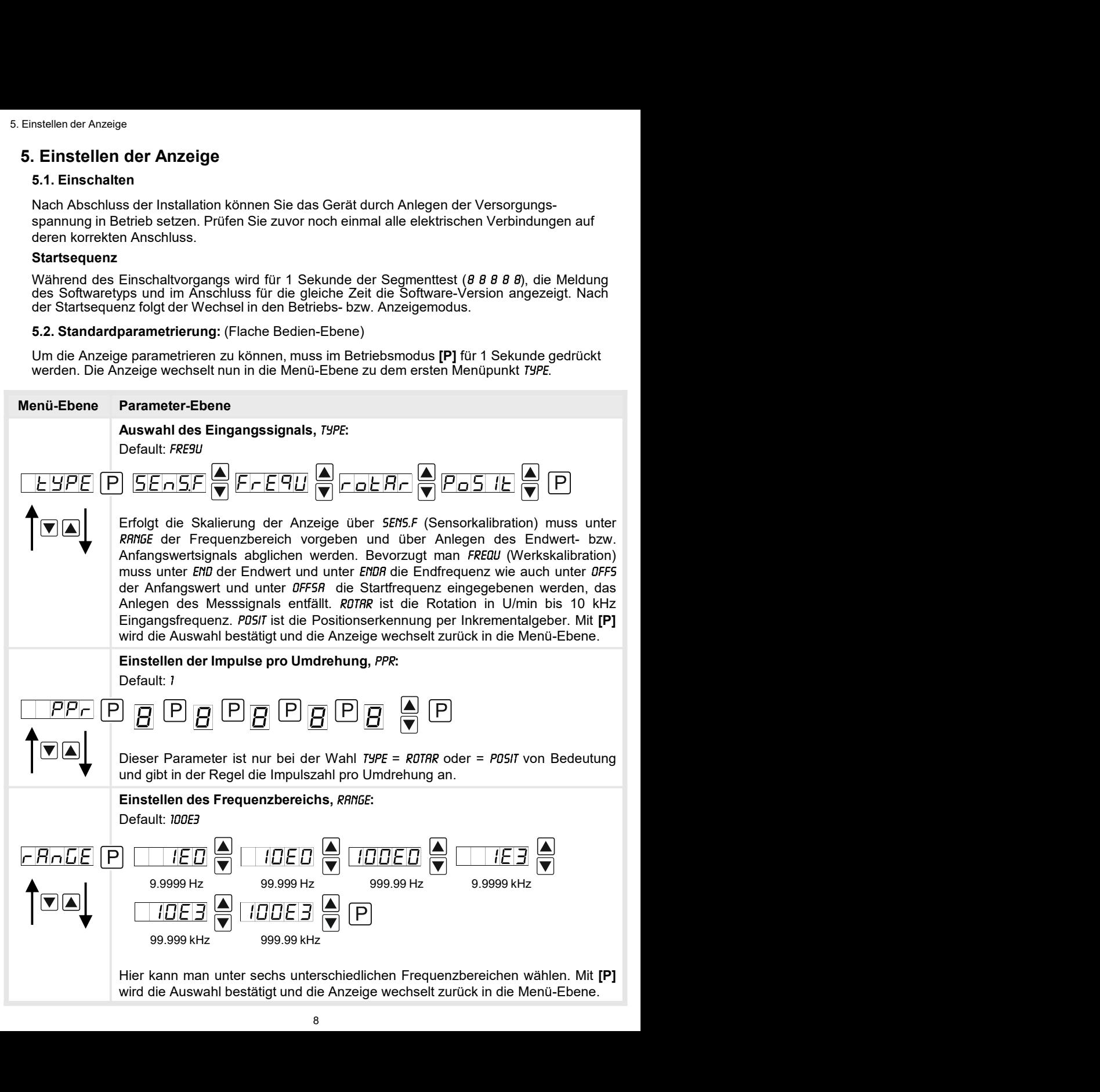

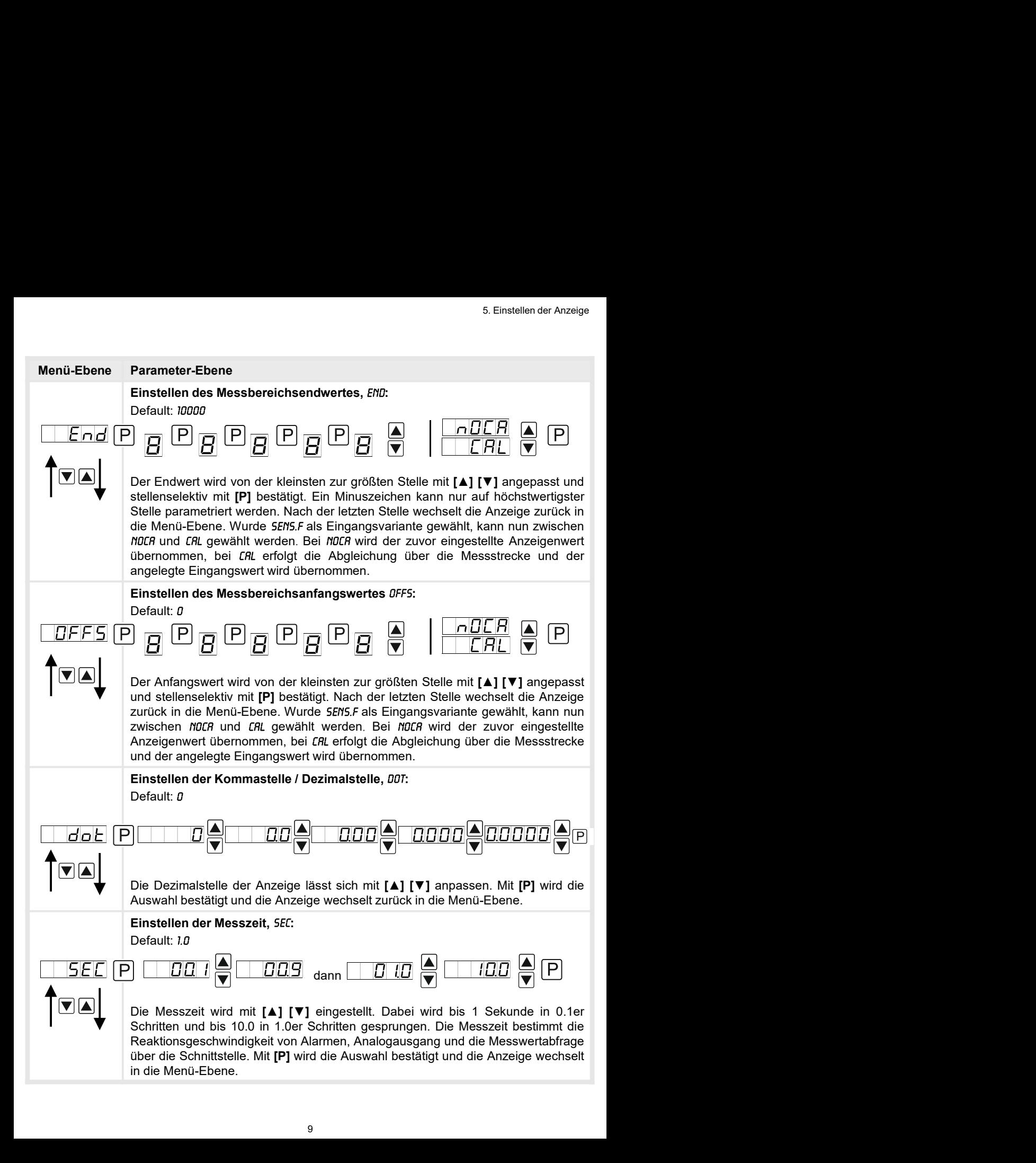

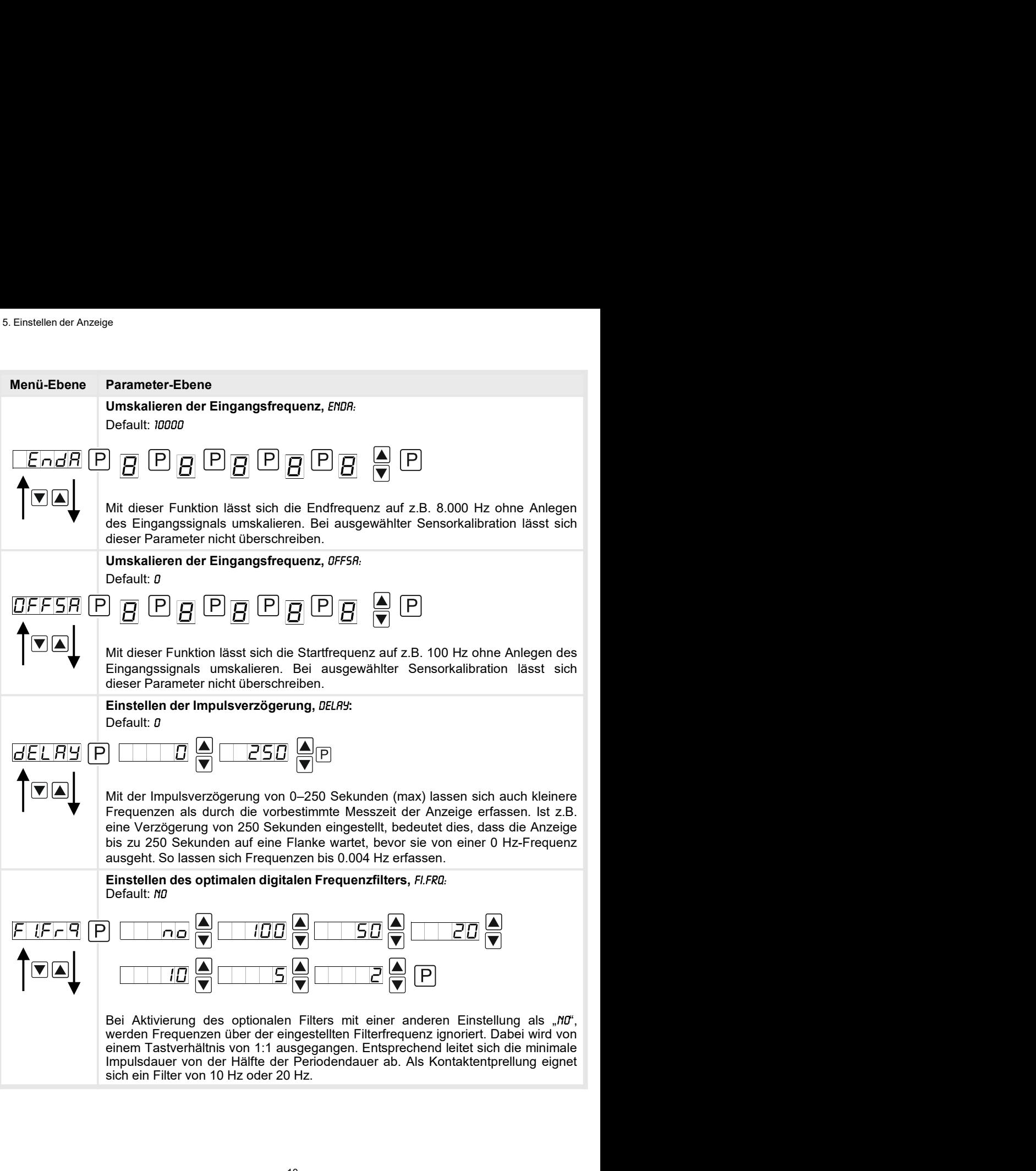

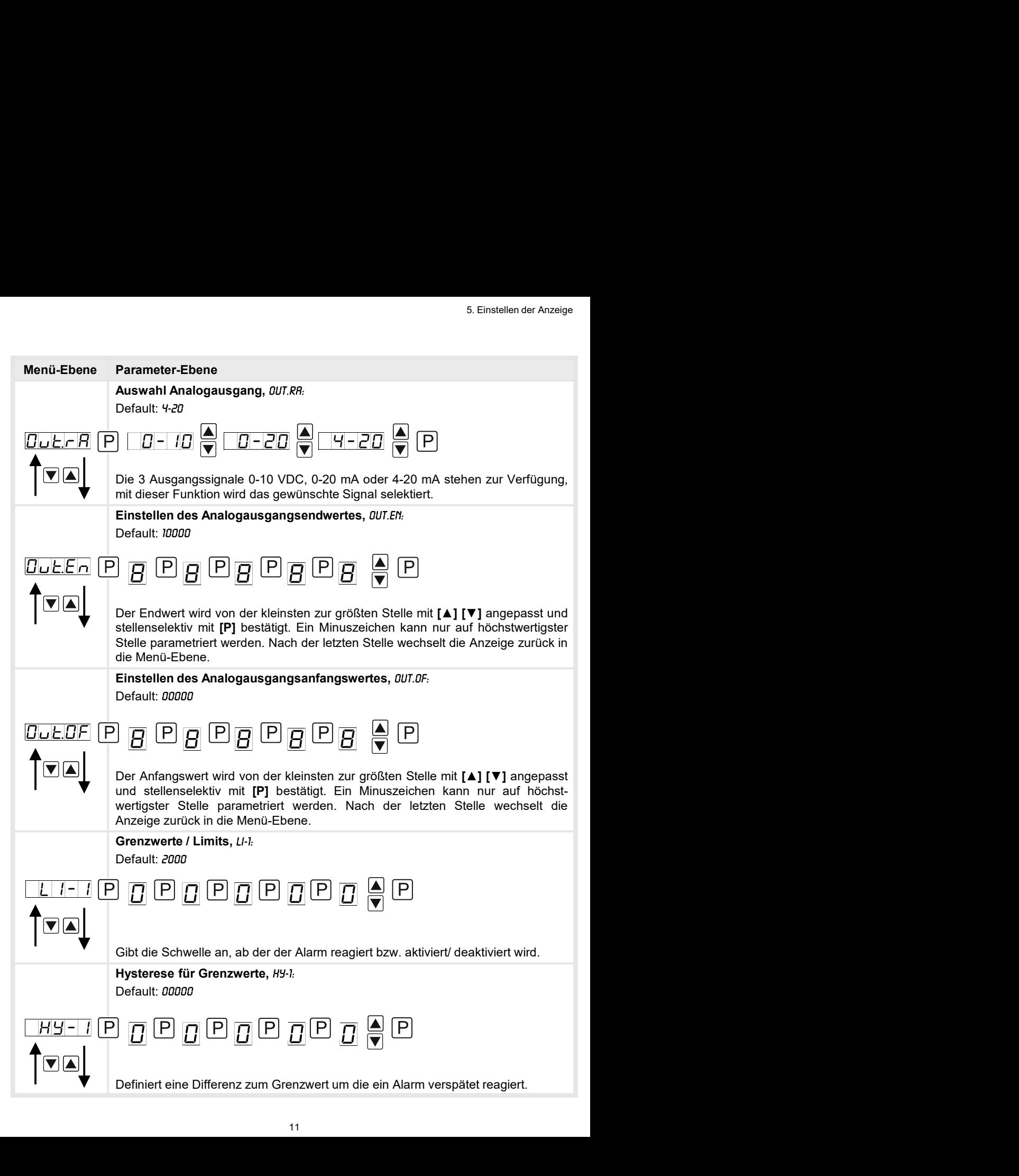

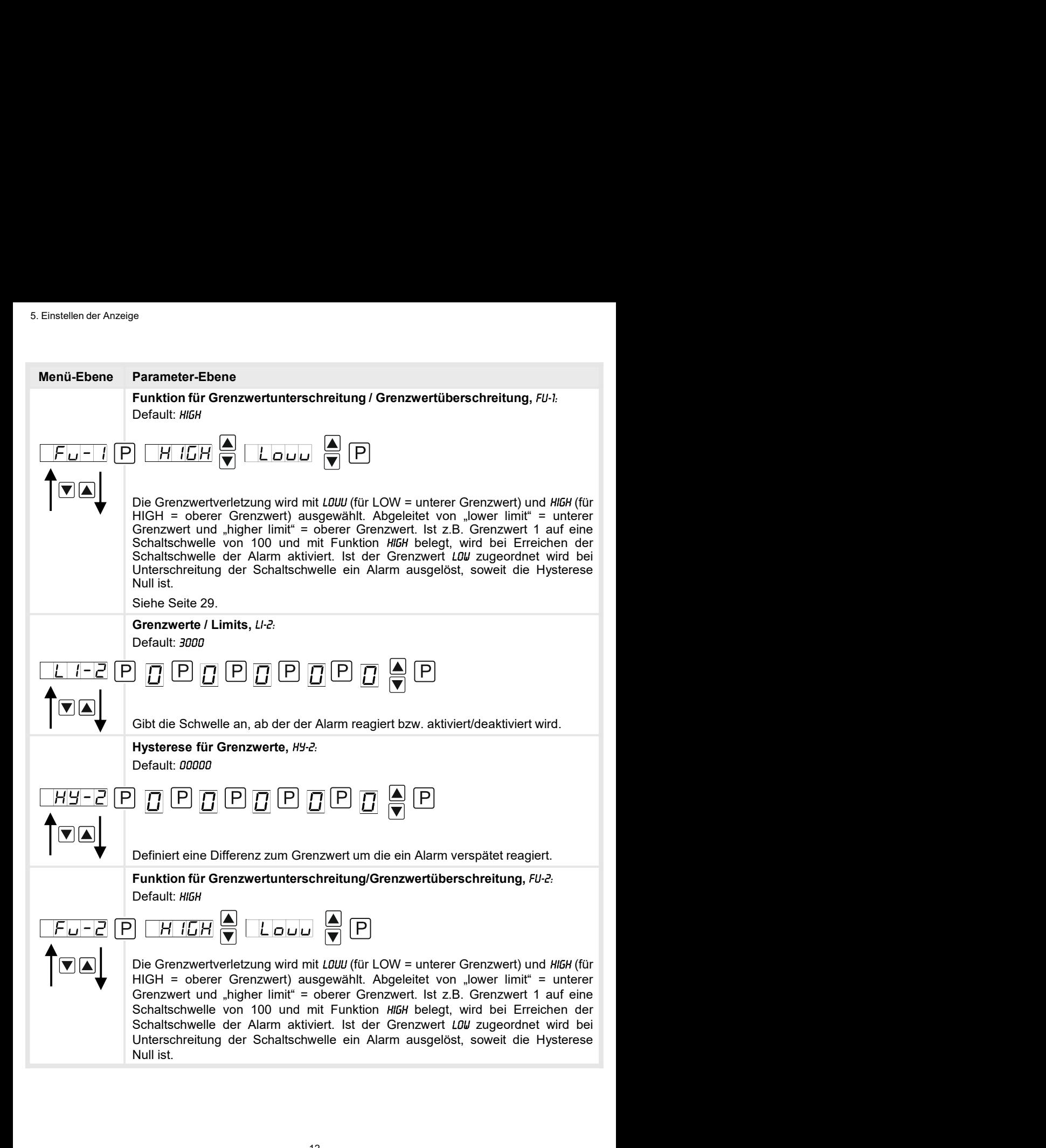

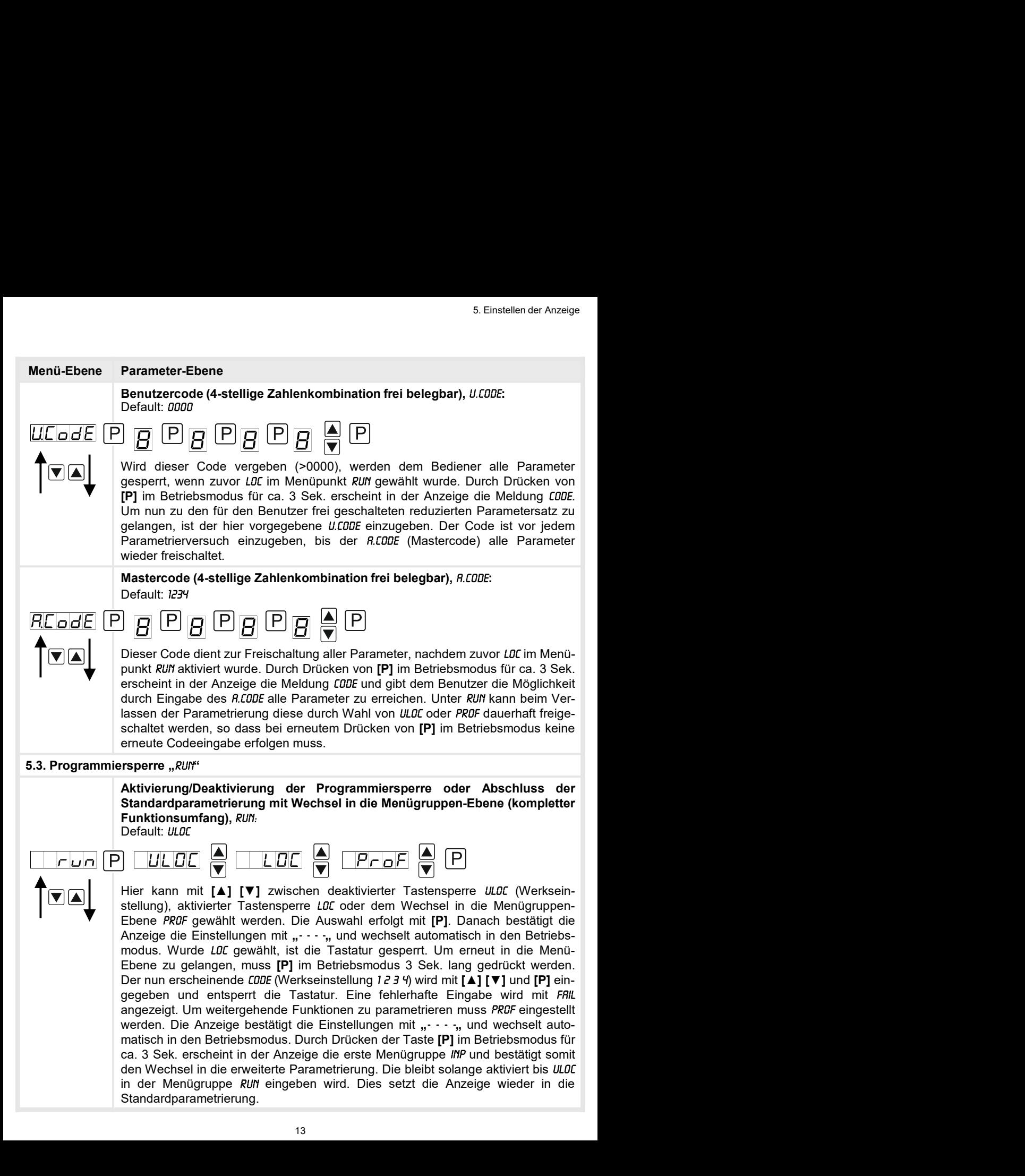

#### 5.4. Erweiterte Parametrierung (Professionelle Bedien-Ebene)

#### 5.4.1. Signaleingangsparameter

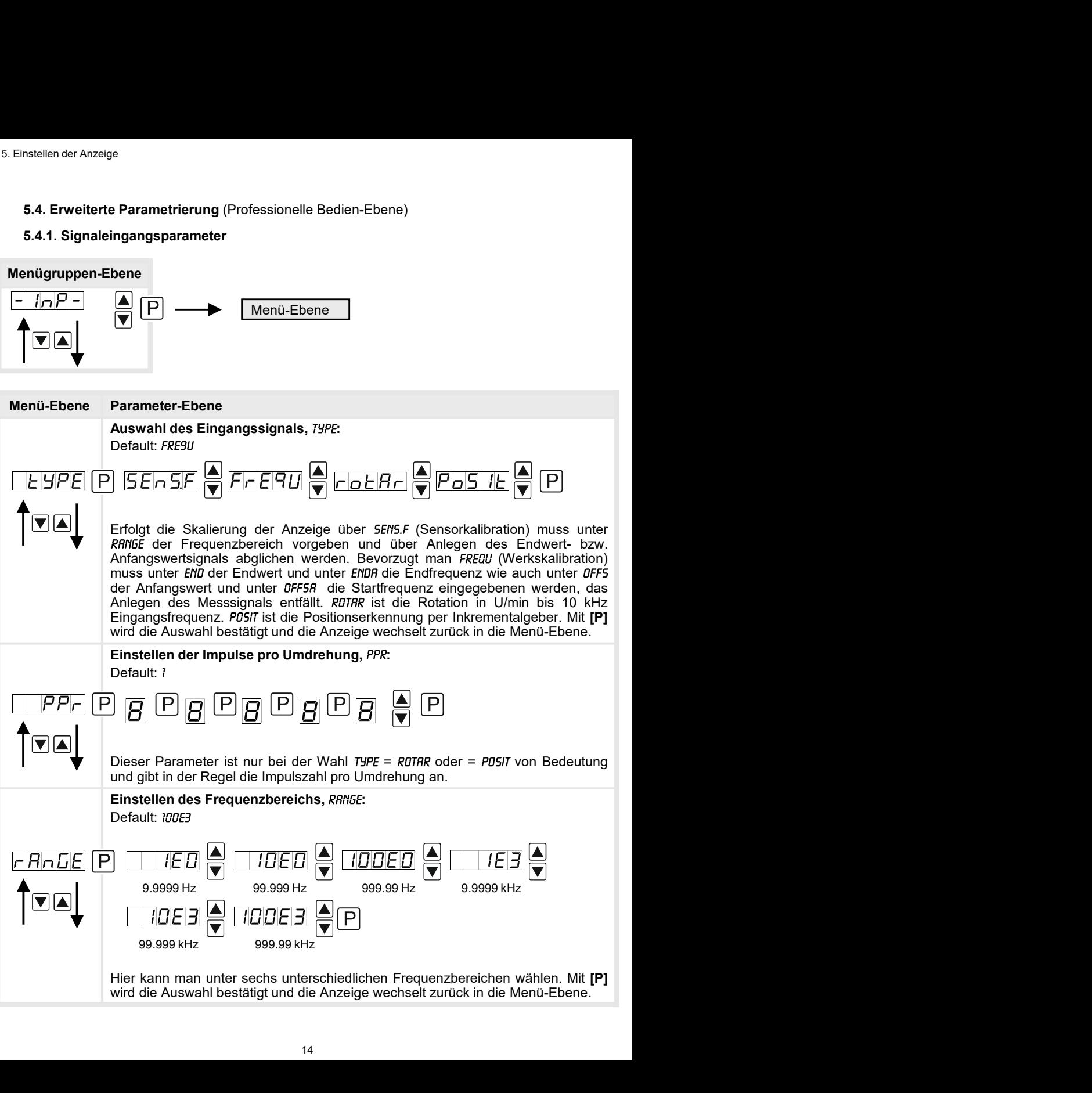

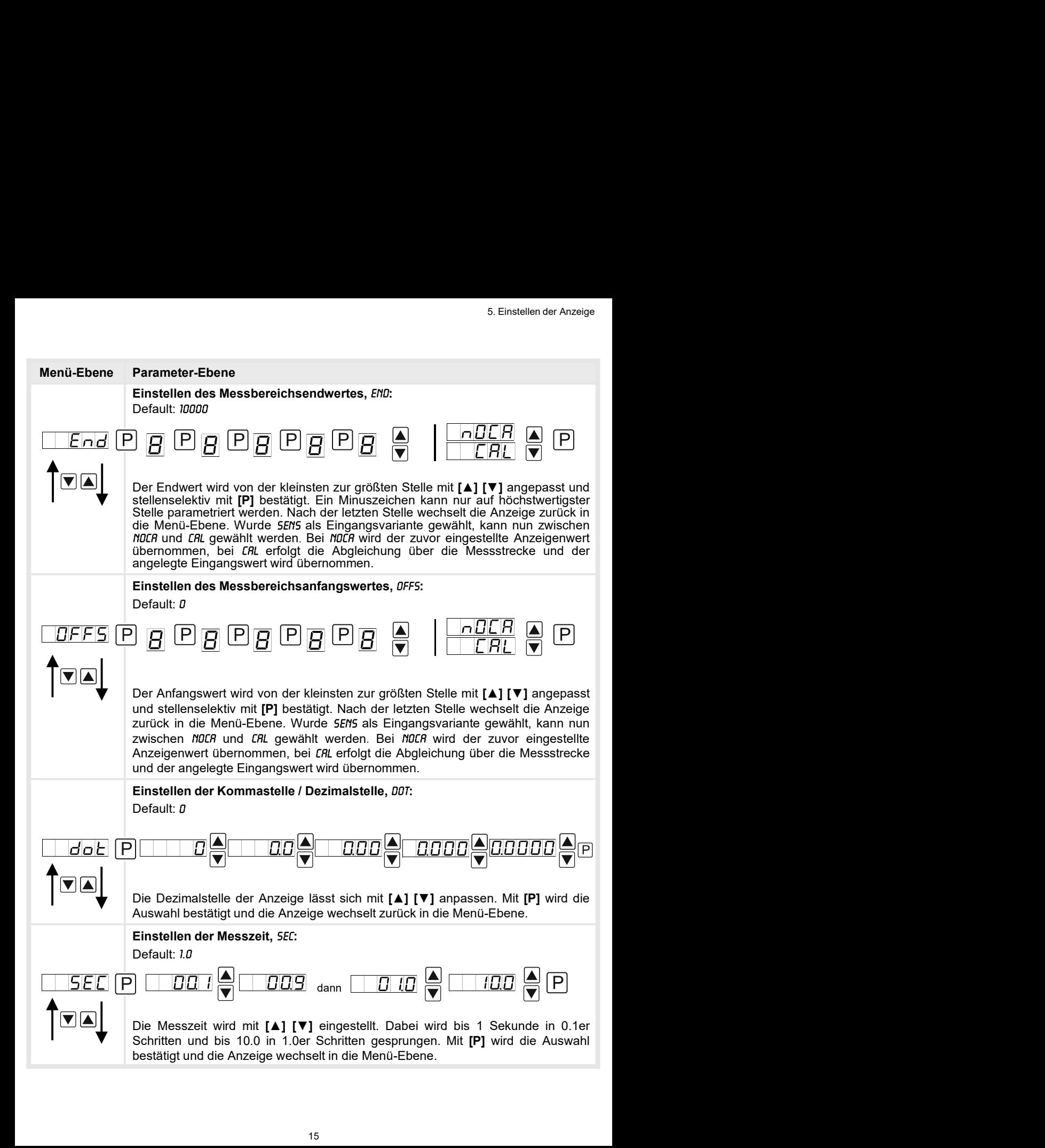

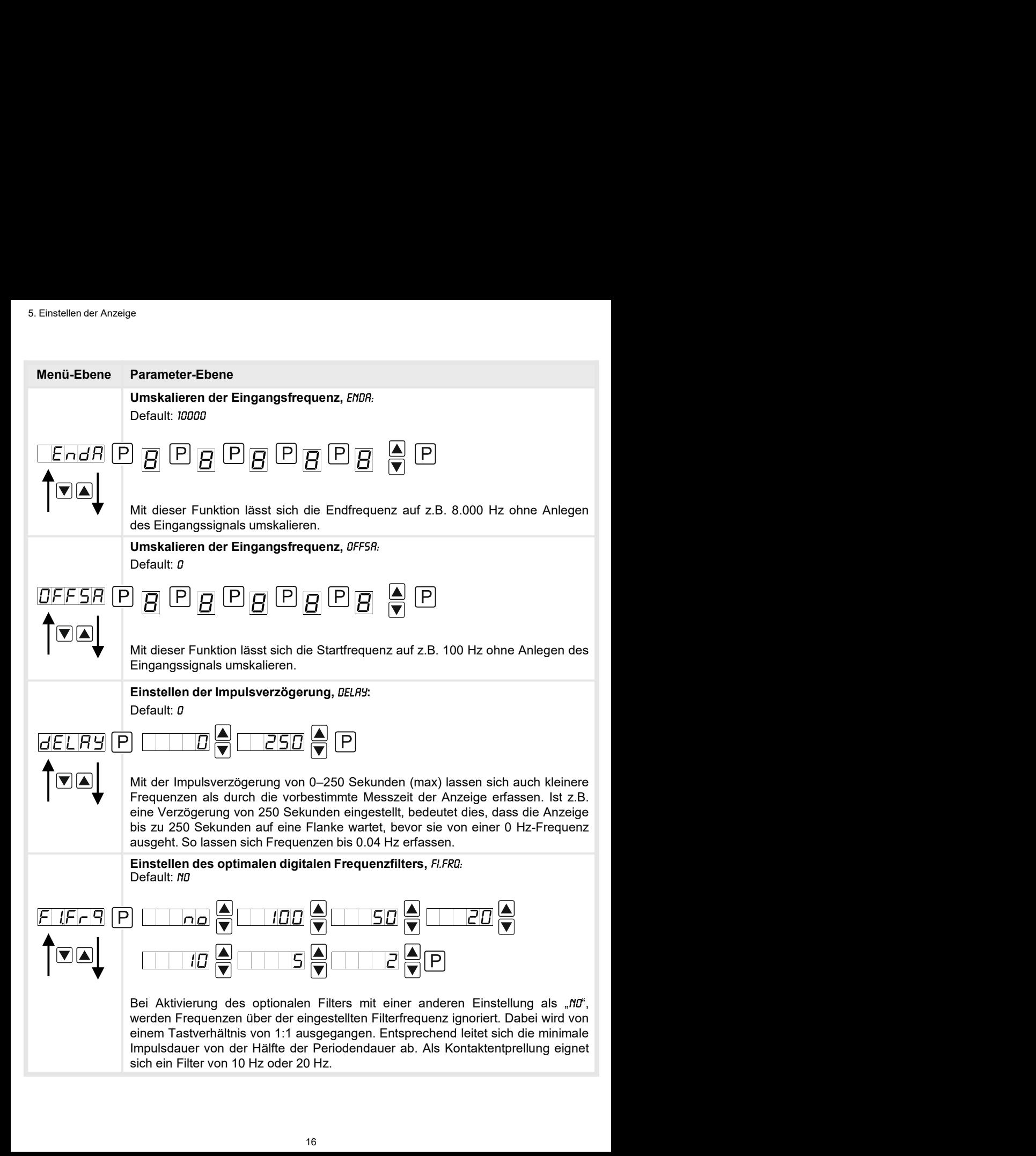

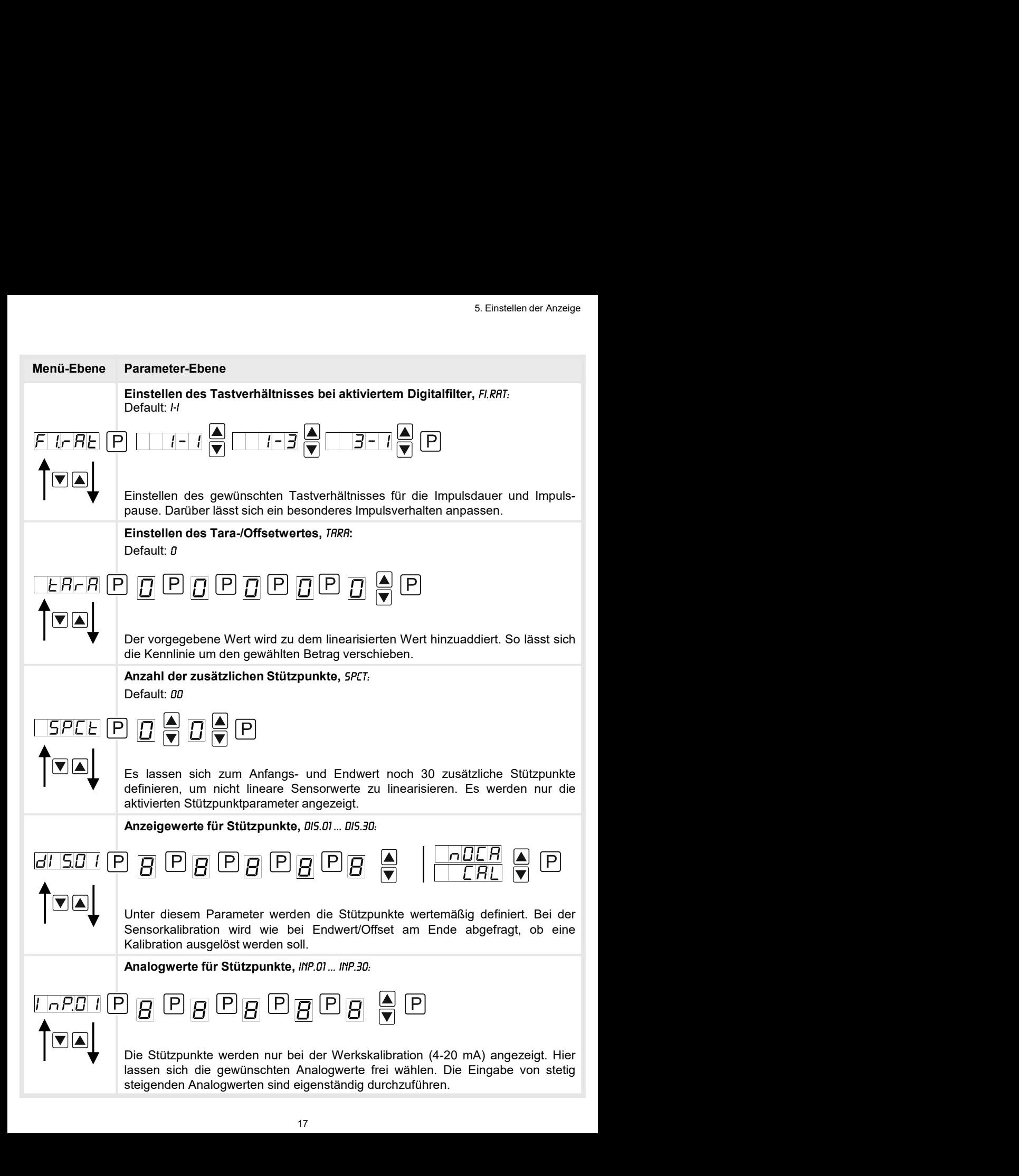

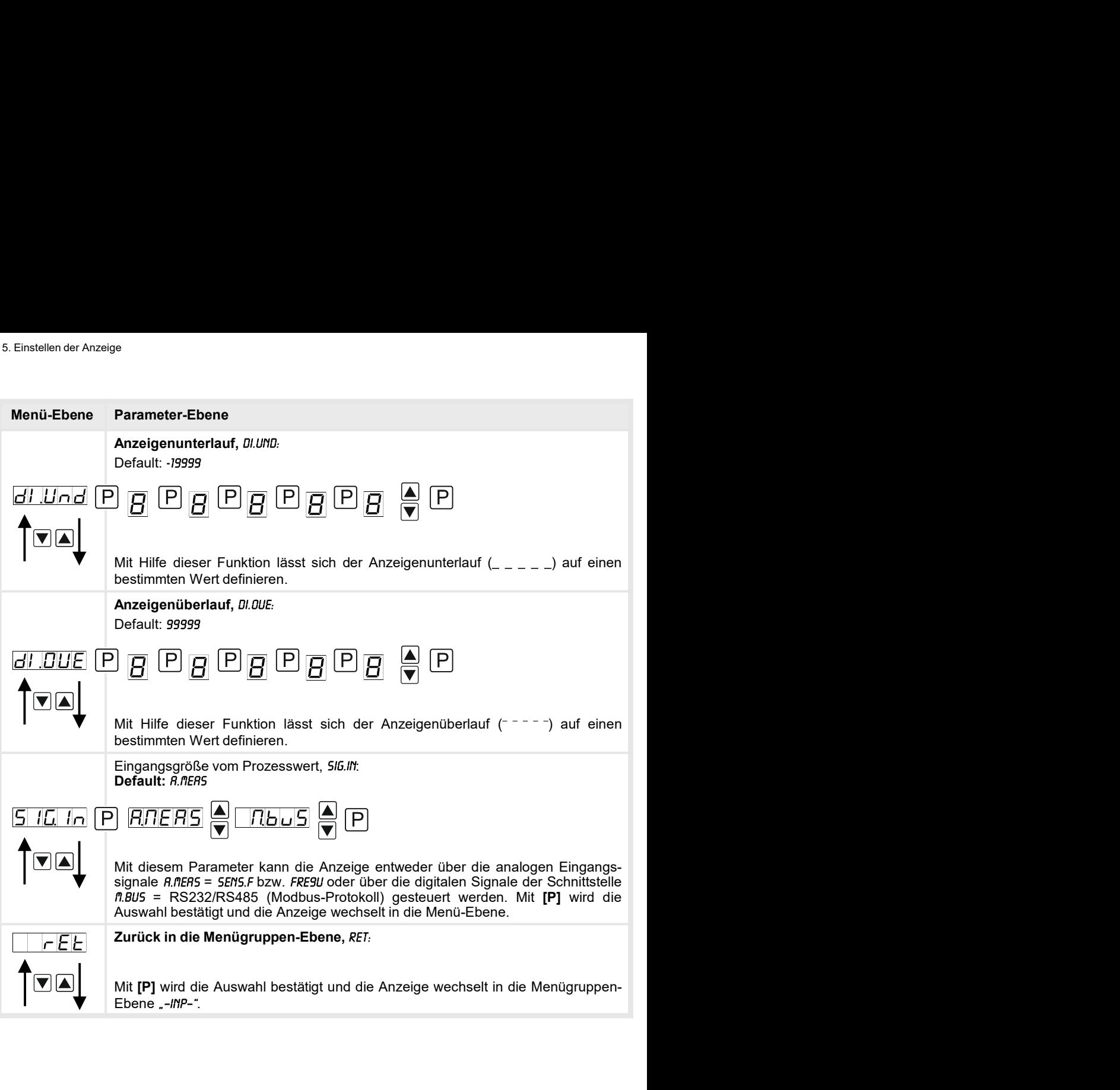

#### 5.4.2. Allgemeine Geräteparameter

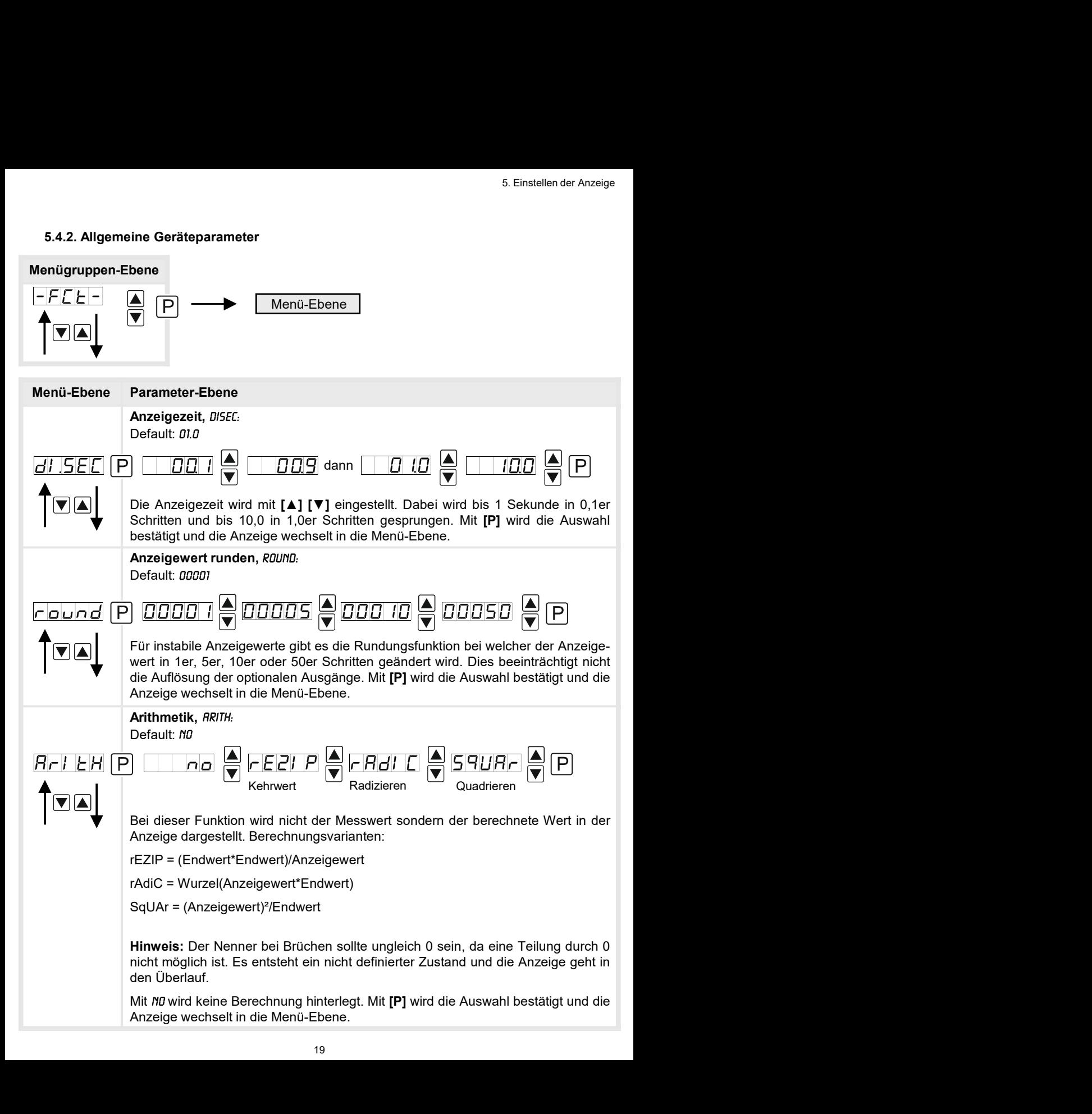

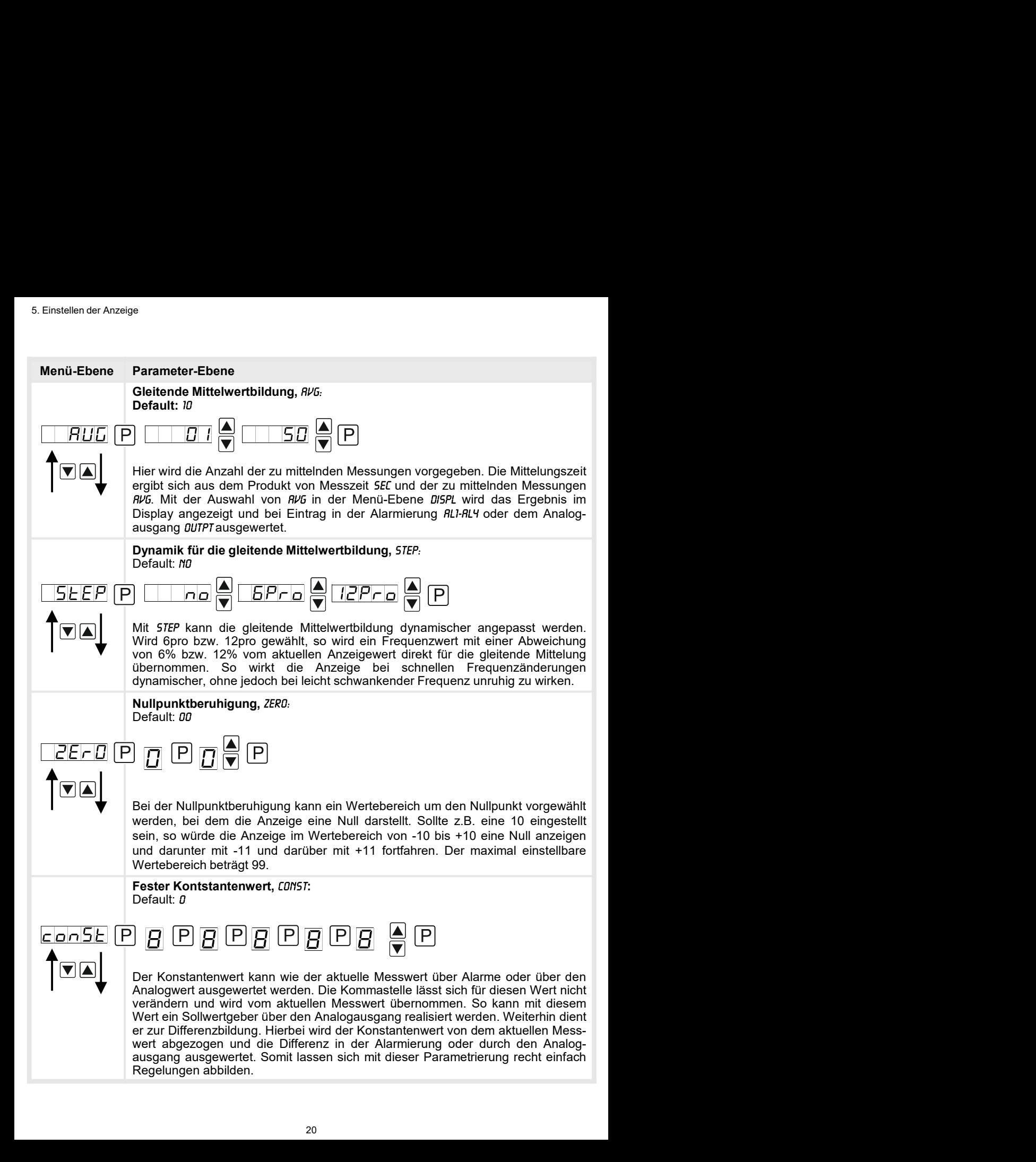

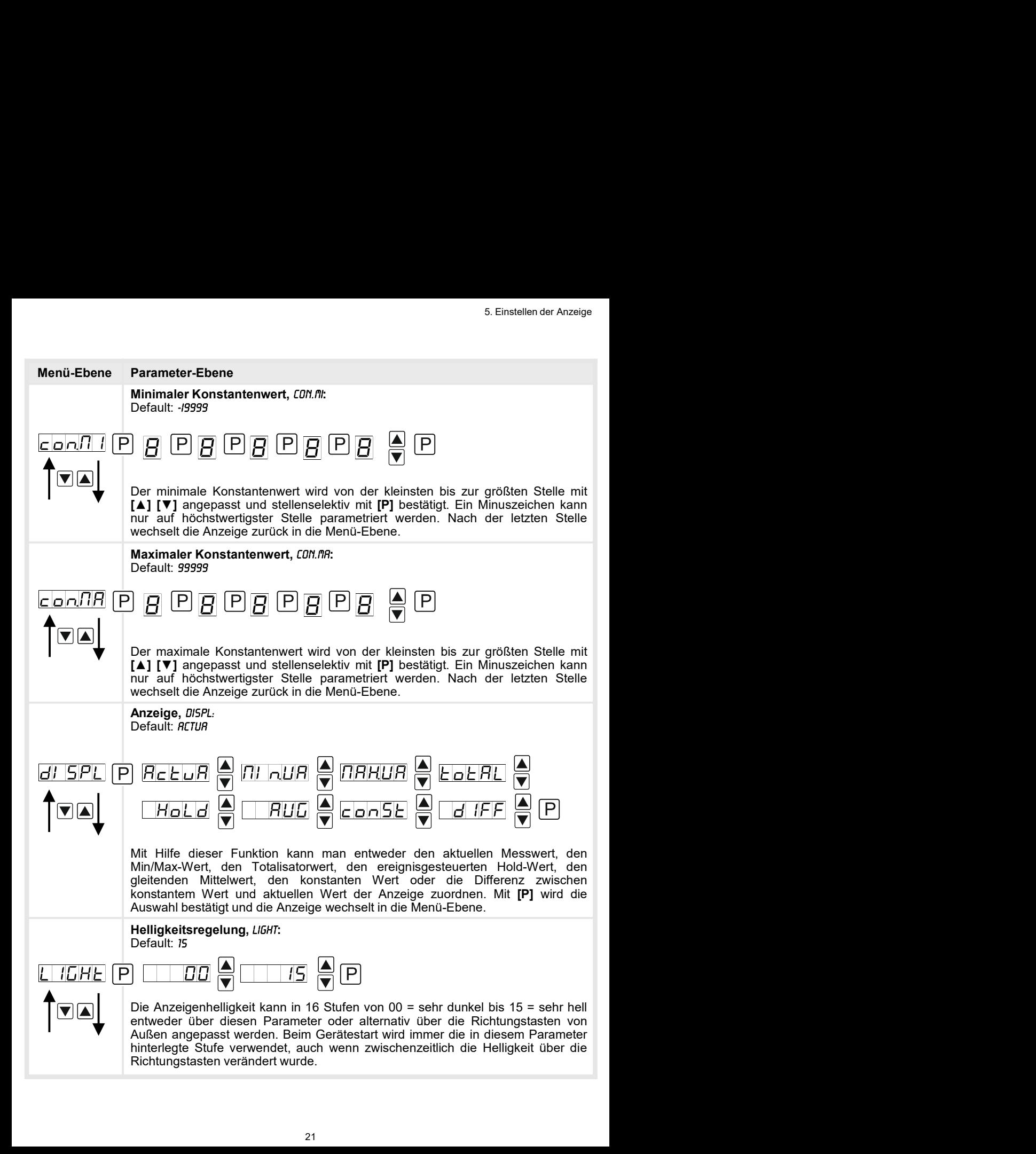

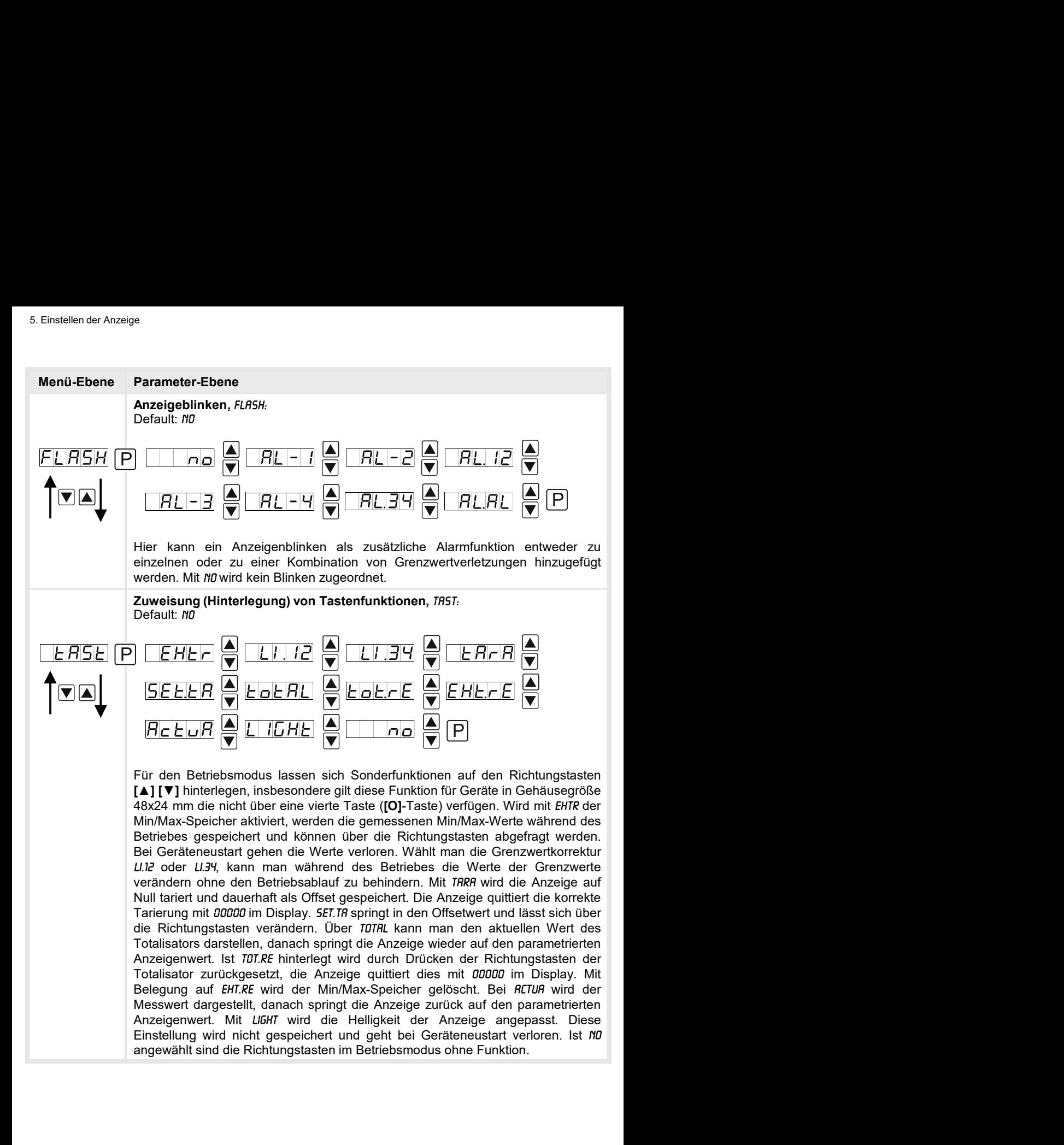

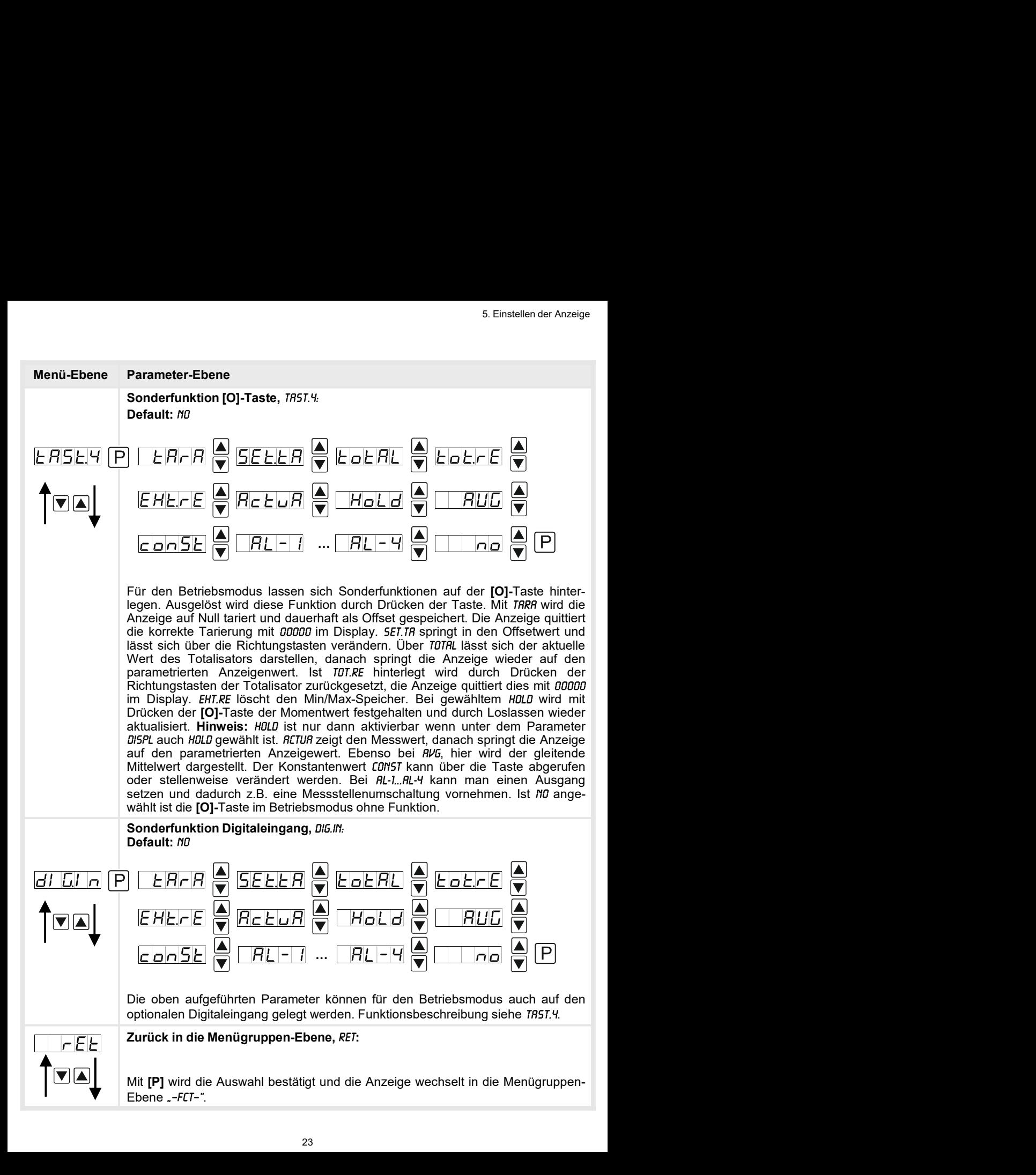

#### 5.4.3. Sicherheitsparameter

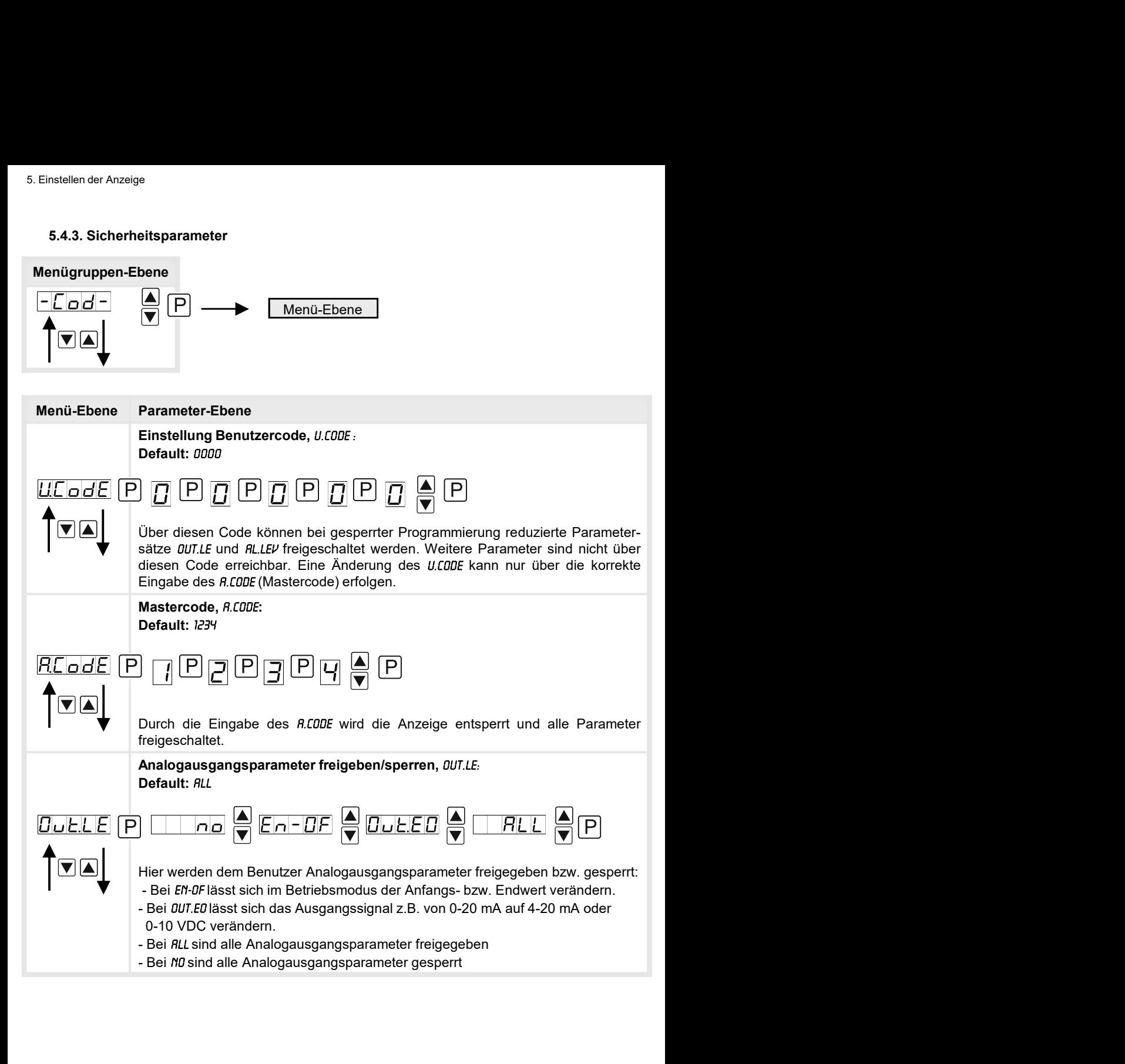

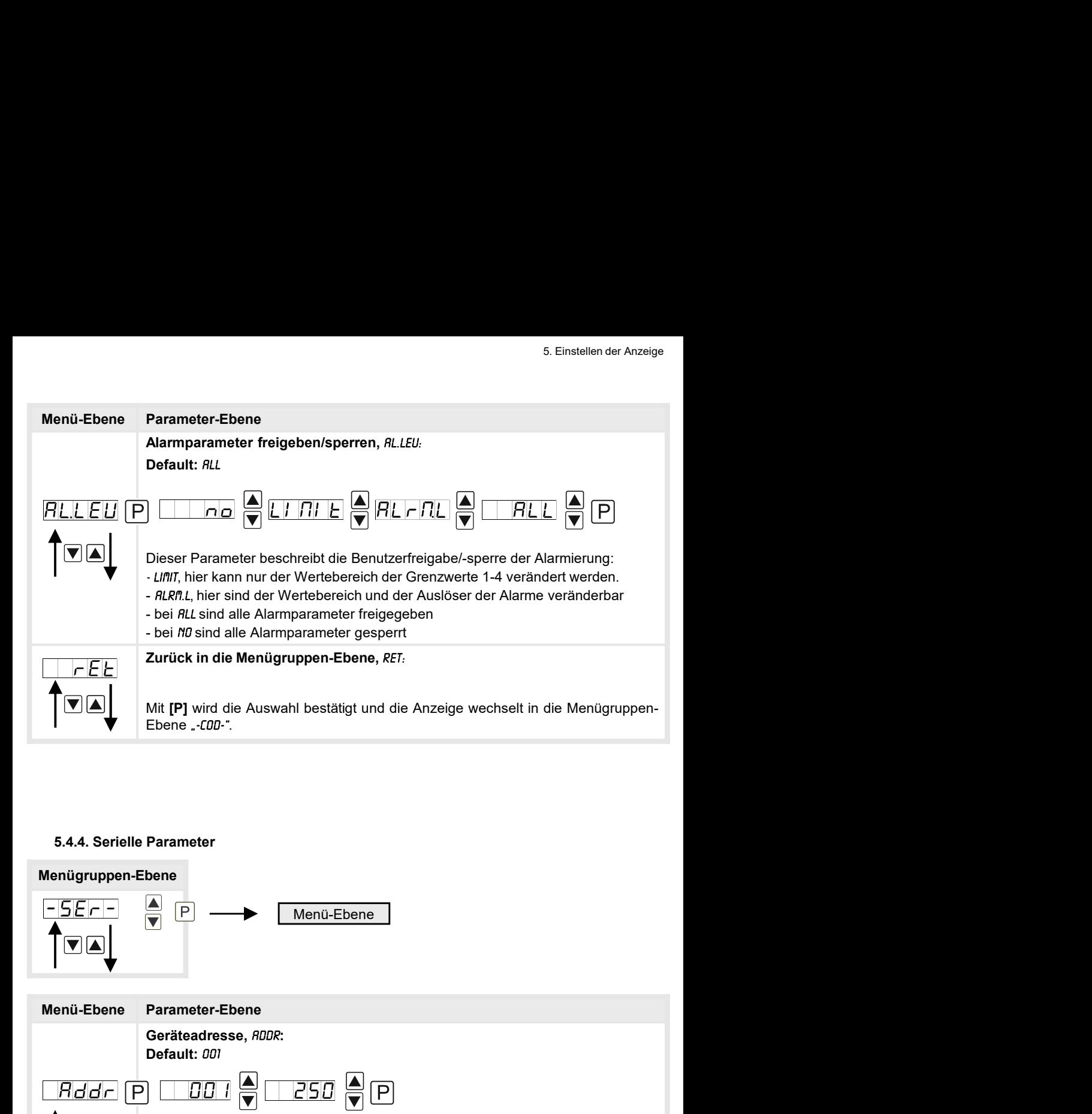

#### 5.4.4. Serielle Parameter

![](_page_26_Figure_3.jpeg)

Geräteadresse, RDDR: Default: 001 Parameter<br> **A**<br> **P**<br> **P**<br> **P**<br> **P**<br> **Die Geräteadresse wird von der kleinsten zur größten Stelle mit den Richtungs-<br>
Die Geräteadresse wird von der kleinsten zur größten Stelle mit den Richtungs-<br>
tasten [<b>A**] [▼] angepas tasten [▲] [▼] angepasst und stellenselektiv mit [P] bestätigt. Es steht eine Parameter<br> **A**<br> **Contained Container Container Container Container Container Container Container Container Container Container<br>
Die Geräteadresse wird von der kleinsten zur größten Stelle mit den Richtungs-<br>
tasten [<b>A**] **Parameter**<br> **A**<br> **Parameter-Ebene**<br> **Beraticadresse**, *RDDR*:<br> **Definition of a rate of a rate of a rate of a rate of a rate of a rate of a rate of a rate of a rate of a rate of calculation of**  $\overline{G}$  **(** $\overline{G}$ **) and pap** 

![](_page_27_Picture_114.jpeg)

#### 5.4.5. Analogausgangsparameter für Analogausgang 1

![](_page_28_Figure_2.jpeg)

![](_page_29_Figure_1.jpeg)

#### Analogausgangsparameter für Analogausgang 2

![](_page_30_Figure_2.jpeg)

![](_page_31_Figure_1.jpeg)

#### 5.4.6. Relaisfunktionen

![](_page_32_Picture_154.jpeg)

![](_page_33_Figure_1.jpeg)

![](_page_34_Figure_1.jpeg)

![](_page_34_Figure_2.jpeg)

Ebene.

![](_page_35_Picture_251.jpeg)

Das Gleiche gilt für -RL2- bis -RL8-.

#### 5.4.8. Totalisator (Volumenmessung)

![](_page_36_Figure_2.jpeg)

![](_page_37_Picture_144.jpeg)

#### Programmiersperre:

Beschreibung Seite 13, Menü-Ebene RUN

![](_page_37_Figure_4.jpeg)

Um das Gerät in einen definierten Grundzustand zu versetzen, besteht die Möglichkeit, einen Reset auf die Defaultwerte durchzuführen.

Dazu ist folgendes Verfahren anzuwenden:

- 
- 
- 

**• Taste Fig. 19** Mit **[P]** wird die Auswahl bestätigt und die Anzeige wechselt in die Me<br>
• Ebene "-707-".<br> **Programmiersperre:**<br> **Programmiersperre:**<br> **Programmiersperre:**<br> **Programmiersperre:**<br> **Programmiersperre:**<br> **P** • Spannungsversorgung Et is Menû-Ebene *Run*<br>
For the analytic properties and Menû-Ebene *Run*<br>
For the action of the action of the action of the action of the action of the action of the action of the action of the acti Durch Reset werden die Defaultwerte geladen und für den weiteren Betrieb verwendet. Dadurch wird das Gerät in den Zustand der Auslieferung versetzt. Bei gesperrter Parametrierung über "LOC" wird der Reset ignoriert!

#### Achtung! Alle anwendungsspezifischen Daten gehen verloren.

### 7. Alarme / Relais

7. Alarme / **Relais**<br>Das Gerät verfügt über 4 virtuelle Alarme die einen Grenzwert auf Über- oder Unter-<br>schreitung überwachen können. Jeder Alarm kann einen optionalen Relaisausgang S1-S4<br>zugeordnet werden, Alarme können Schreitung *I* Relais<br>
Das Gerät verfügt über 4 virtuelle Alarme die einen Grenzwert auf Über- oder Unter-<br>
schreitung überwachen können. Jeder Alarm kann einen optionalen Relaisausgang S1-S4<br>
zugeordnet werden, Alarme kön

![](_page_38_Picture_243.jpeg)

![](_page_38_Figure_4.jpeg)

![](_page_38_Figure_5.jpeg)

Bei der Grenzwertüberschreitung ist der Alarm S1-S4 unterhalb der Schaltschwelle abgeschaltet und wird mit Erreichen der

![](_page_38_Figure_7.jpeg)

![](_page_38_Figure_8.jpeg)

#### Grenzwertunterschreitung

Bei der Grenzwertunterschreitung ist der Alarm S1-S4 unterhalb der Schaltschwelle geschaltet und wird mit Erreichen der

#### Einschaltverzögerung

**Grenzwertüberschreitung**<br>
Bei der Grenzwertüberschreitung ist der<br>
Alarm S1-S4 unterhalb der Schaltschwelle<br>
abgeschaltet und wird mit Erreichen der<br>
Schaltschwelle aktiviert.<br>
Bei der Grenzwertunterschreitung<br>
Bei der Gr **Grenzwertüberschreitung**<br>
Bei der Grenzwertüberschreitung ist der<br>
Alarm S1-S4 unterhalb der Schaltschwelle<br>
abgeschaltet und wird mit Erreichen der<br>
Schaltschwelle aktiviert.<br>
Bei der Grenzwertunterschreitung ist der<br>
Al **Grenzwertüberschreitung**<br>Bei der Grenzwertüberschreitung ist der<br>Alarm S1-S4 unterhalb der Schaltschwelle<br>abgeschaltet und wird mit Erreichen der<br>Schaltschwelle aktiviert.<br>Alarm S1-S4 unterhalb der Schaltschwelle<br>Bei der Bei der Grenzwertüberschreitung ist der<br>Alarm S1-S4 unterhalb der Schaltschwelle<br>abgeschaltet und wird mit Erreichen der<br>Schaltschwelle aktiviert.<br>Schaltschwelle aktiviert.<br>Alarm S1-S4 unterhalb der Schaltschwelle<br>geschalt Alarm S1-S4 unterhalb der Schaltschwelle<br>
abgeschaltet und wird mit Erreichen der<br>
Schaltschwelle aktiviert.<br>
Bei der Grenzwertunterschreitung ist der<br>
Alarm S1-S4 unterhalb der Schaltschwelle<br>
geschaltet und wird mit Erre abgeschaltet und wird mit Erreichen der<br>Schaltschwelle aktiviert.<br>Bei der Grenzwertunterschreitung ist der<br>Alarm S1-S4 unterhalb der Schaltschwelle<br>geschaltet und wird mit Erreichen der<br>Schaltschwelle abgeschaltet.<br>Die Ein Schaltschwelle aktiviert.<br>
Schaltschwelle aktiviert.<br>
Bei der Grenzwertunterschreitung ist der<br>
Alarm S1-S4 unterhalb der Schaltschwelle<br>
geschaltet und wird mit Erreichen der<br>
Schaltschwelle abgeschaltet.<br>
Einschaltverzög **Grenzwertunterschreitung**<br>Bei der Grenzwertunterschreitung ist der<br>Alarm S1-S4 unterhalb der Schaltschwelle<br>geschaltet und wird mit Erreichen der<br>Schaltschwelle abgeschaltet.<br>Die Einschaltverzögerung wird über<br>einen Alarm **Grenzwertunterschreitung**<br>Bei der Grenzwertunterschreitung ist der<br>Alarm S1-S4 unterhalb der Schaltschwelle<br>geschaltet und wird mit Erreichen der<br>Schaltschwelle abgeschaltet.<br>**Einschaltverzögerung** wird über<br>einen Alarm a **Grenzwertunterschreitung**<br>Bei der Grenzwertunterschreitung ist der<br>Alarm S1-S4 unterhalb der Schaltschwelle<br>geschaltet und wird mit Erreichen der<br>Schaltschwelle abgeschaltet.<br>Einschaltverzögerung wird über<br>einen Alarm akt Grenzwertunterschreitung<br>Bei der Grenzwertunterschreitung ist der<br>Alarm S1-S4 unterhalb der Schaltschwelle<br>geschaltet und wird mit Erreichen der<br>Schaltschwelle abgeschaltet.<br>Dischaltschwelle abgeschaltet.<br>Die Einschaltverz Schaltschwelle (Schaltschwelle ge- $\rightarrow$  Zeit(s) bzw. das Relais um die parametrierte

# **8.** Schnittstellen

#### Anschluss RS232

Digitalanzeige IM3 PC - 9-poliger Sub-D-Stecker

![](_page_39_Figure_5.jpeg)

#### Anschluss RS485

Digitalanzeige IM3

![](_page_39_Figure_8.jpeg)

Die RS485-Schnittstelle wird über eine geschirmte Datenleitung mit verdrillten Adern (Twisted-Pair) angeschlossen. An jedem Ende des Bussegmentes muss eine Terminierung der Busleitungen angeschlossen werden. Diese ist erforderlich, um eine sichere Datenübertragung auf dem Bus zu gewährleisten. Dazu wird ein Widerstand (120 Ohm) zwischen den The Content of the Content of the Content of the Content of the Content of the Content of the Content of the Content of the Content of the Content of the Content of the Content of the Content of Twistel Content of the Con

#### Beispiel für die Drehzahleinstellung:

9. Programmierbeispiele<br>Beispiel für die Drehzahleinstellung:<br>In der Anwendung soll die Drehzahl einer Achse über ein Zahnrad mit 30 Zähnen, per<br>sensor erfasst werden. Mit einer Nachkommastelle und der Dimension U/min soll In der Anwendung soll die Drehzahl einer Achse über ein Zahnrad mit 30 Zähnen, per Namursensor erfasst werden. Mit einer Nachkommastelle und der Dimension U/min soll diese dann dargestellt werden.

![](_page_40_Picture_127.jpeg)

Hinweis: Die Eingangsfrequenz darf in diesem Betriebsmodul maximal 9,999 kHz betragen. Somit ist nur in den seltensten Fällen die Drehzahlparametrierung über Frequenzeinstellung erforderlich.

![](_page_40_Picture_128.jpeg)

![](_page_40_Picture_129.jpeg)

#### Beispiel: Einstellung nach der Zahnzahl bei unbekannten Drehzahlen

- 
- 
- 

# ogrammierbeispiele<br>Beispiel: Einstellung nach der Zahnzahl bei unbekannten Drehzahlen<br>- Drehzahlen liegen zu fast 100% im Bereich 0 bis 30.000 U/min<br>- Die Zahnzahl variiert (ohne Getriebe) zwischen 1 und 100<br>- Frequenzaufn ogrammierbeispiele<br>
Beispiel: Einstellung nach der Zahnzahl bei unbekannten Drehzahlen<br>
- Drehzahlen liegen zu fast 100% im Bereich 0 bis 30.000 U/min<br>
- Die Zahnzahl variiert (ohne Getriebe) zwischen 1 und 100<br>
- Frequenz ogrammierbeispiele<br>Beispiel: Einstellung nach der Zahnzahl bei unbekannten Drehzahlen<br>- Drehzahlen liegen zu fast 100% im Bereich 0 bis 30.000 U/min<br>- Die Zahnzahl variiert (ohne Getriebe) zwischen 1 und 100<br>- Frequenzaufn Man nimmt einfach eine Drehzahl 60 U/min bei 1 Hz an, wobei der wirkliche Frequenzendwert nicht betrachtet wird.

Unser Beispiel entspricht einer Zahnzahl von 64.

#### Einstellen der Anzeige

Ausgehend von den Defaulteinstellungen der Anzeige, sind folgende Parameter zu ändern:

![](_page_41_Picture_87.jpeg)

Soll die Frequenz mit einer Nachkommastelle dargestellt werden, so ist bei dieser Einstellung als Endwert eine 60 zu wählen.

![](_page_41_Picture_88.jpeg)

9. Programmierbeispiele<br> **Beispiel: Drehzahl einer Maschinenwelle**<br>
Auf einer Welle sind 4 Zähne im Winkel von 90° zueinander zur Drehzahlerfassung<br>
angebracht. Über einen Näherungsschalter werden die Zähne erfasst und dur 9. Programmierbeispiele<br>
Auf einer Welle sind 4 Zähne im Winkel von 90° zueinander zur Drehzahlerfassung<br>
angebracht. Über einen Näherungsschalter werden die Zähne erfasst und durch die<br>
Frequenzanzeige wird ausgewertet, w 9. Programmierbeispiele<br> **Beispiel: Drehzahl einer Maschinenwelle**<br>
Auf einer Welle sind 4 Zähne im Winkel von 90° zueinander zur Drehzahlerfassung<br>
angebracht. Über einen Näherungsschalter werden die Zähne erfasst und dur 9. Programmierbeispiele<br> **Edispiel: Drehzahl einer Maschinenwelle**<br>
Auf einer Welle sind 4 Zähne im Winkel von 90° zueinander zur Drehzahlerfassung<br>
angebracht. Über einen Näherungsschalter werden die Zähne erfasst und dur 9. Programmierbeispiele<br>
Beispiel: Drehzahl einer Maschinenwelle<br>
Auf einer Welle sind 4 Zähne im Winkel von 90° zueinander zur Drehzahlerfassung<br>
angebracht. Über einen Näherungsschalter werden die Zähne erfasst und durch 9. Programmierbeispiele<br>
Beispiel: Drehzahl einer Maschinenwelle<br>
Auf einer Welle sind 4 Zähne im Winkel von 90° zueinander zur Drehzahlerfassung<br>
angebracht. Über einen Näherungsschalter werden die Zähne erfasst und durch 9. Programmierbeispiele<br>
Auf einer Welle sind 4 Zähne im Winkel von 90° zueinander zur Drehzahlerfassung<br>
angebracht. Über einen Näherungsschalter werden die Zähne erfasst und durch die<br>
Frequenzanzeige wird ausgewertet, 9. Programmierbeispiele<br>
Beispiel: Drehzahl einer Maschinenwelle<br>
Auf einer Welle sind 4 Zähne im Winkel von 90° zueinander zur Drehzahlerfassung<br>
angebracht. Über einen Näherungsschalter werden die Zähne erfasst und durc

| eispiel: Drehzahl einer Maschinenwelle                                                                                                    |                               |                                                                                                 |
|----------------------------------------------------------------------------------------------------|-------------------------------|-------------------------------------------------------------------------------------------------|
| uf einer Welle sind 4 Zähne im Winkel von 90° zueinander zur Drehzahlefassung<br>ngebracht. Über einen Näherngsschalter werden die Zähne erfasst und durch die<br>equenzanzeige wird ausgewertet, welche die Drehzahl in U/mindarstellen soll. Als<br>rechzahlerlich der Maschine ist 0...3600 U/min vorgegeben. |                               |                                                                                                 |
| herechnen der Eingangsfreguenz                                                                                                    |                               |                                                                                                 |
| ähnezahl                                                                                                    | = 4                           |                                                                                                 |
| rehazahl                                                                                                    | = 4                           |                                                                                                 |
| rehazahl                                                                                                    | = 3600 U/min                  |                                                                                                 |
| Endfreguenz [Hz] =                                                                                                    | $\frac{5}{\min} \times 10$    |                                                                                                 |
| Endfreguenz [Hz] =                                                                                                    | $\frac{3600}{\min} \times 10$ |                                                                                                 |
| instellen der Anzeige                                                                                                    |                               |                                                                                                 |
| usgehend von den Defaulteinstellungen der Anzeige, sind folgende Parameter zu ändern:<br>Parameter                                                                                                    |                               |                                                                                                 |
| Paramater                                                                                                    | Einstellung                   | Beschreibung                                                                                    |
| EYPE                                                                                                    | F-FETU                        | Da die Eingangsfreguenz bekannt ist, muss die Anzeige nicht an der Messstrecke angelemt werden. |
| PrADEE                                                                                                    | [100ED]                       | Die Endfreguenz liegt im Bereich von 100,00...999,99 Hz.                                        |
| End                                                                                                    | 13600 angezigt                |                                                                                                 |

#### Einstellen der Anzeige

Ausgehend von den Defaulteinstellungen der Anzeige, sind folgende Parameter zu ändern:

![](_page_42_Picture_134.jpeg)

# 10. Technische Daten

![](_page_43_Picture_122.jpeg)

![](_page_44_Picture_125.jpeg)

Bitte lesen Sie folgende Sicherheitshinweise und die Montage Kapitel 2 vor der Installation durch und bewahren Sie diese Anleitung als künftige Referenz auf. 11. Sicherheitshinweise<br>
11. Sicherheitshinweise<br>
Bitte lesen Sie folgende Sicherheitshinweise und die Montage *Kapitel 2* vor der Inst<br>
durch und bewahren Sie diese Anleitung als künftige Referenz auf.<br> **Bestimmungsgemäße** 

#### Bestimmungsgemäße Verwendung

Das **IM3**-1F-Gerät ist für die Auswertung und Anzeige von Sensorsignalen bestimmt.

![](_page_45_Picture_5.jpeg)

#### Kontrolle des Gerätes

**hinweise**<br>Folgende Sicherheitshinweise und die Montage *Kapitel* 2 vor der Installation<br>hren Sie diese Anleitung als künftige Referenz auf.<br>Jemäße **Verwendung**<br>Tät ist für die Auswertung und Anzeige von Sensorsignalen bes **hinweise**<br>Volgende Sicherheitshinweise und die Montage *Kapitel* 2 vor der Installation<br>hren Sie diese Anleitung als künftige Referenz auf.<br>Perialise Verwendung<br>Transler in die Auswertung und Anzeige von Sensorsignalen be Die Geräte werden vor dem Versand überprüft und in einwandfreiem Zustand verschickt. Sollte an dem Gerät ein Schaden sichtbar sein, empfehlen wir eine genaue Überprüfung der Transportverpackung. Informieren Sie bei einer Beschädigung bitte umgehend den Lieferanten. • InternettsTHITWeVer<br>
• In der unmittelbaren Nähe des Gerätes Anleitung als künftige Referenz auf.<br>
Bestimmungsgemäße Verwendung<br>
Das IM3-1F-Gerät ist für die Auswertung und Anzeige von Sensorsignalen bestimmt.<br>
Das IM3-1 te lesen Sie folgende Sicherheitshinweise und die Montage *Kapitel* 2 vor der Installation<br>
chroht und bewahren Sie diese Anleitung<br>
st MM-1**F-Gerät** ist für die Auswertung und Anzeige von Sensorsignalen bestimmt.<br>
Signali Free The Absicherung of the Absicherung und Anzeige von Sensorsignalen bestimmt.<br> **Example and Absicherung der Absicherung der Bedienung<br>
Kontrolle des Gerätes<br>
Absicherung der Versonen- und/oder Sachschäden kommen.**<br> **Kon Das IM3-1F-Gerät** ist für die Auswertung und Anzeige von Sensorsignalen bestimmt.<br> **Exertainment Start Australier (Start Australier Schemer)**<br> **Exertainment Start Australier Schemer (Start Australier Schemer)**<br> **Exertainm** s **IM3-1F-Gerät** ist für die Auswertung und Anzelge von Sensorsignalen bestimmt.<br> **Example in chich bestimmungsgemäßer Verwendung oder Bedienung**<br> **Rein die Nach bestimmungsgemäßer Verwendung oder Bedienung**<br> **Ram es zu Pe Figure 12.1** Bei nicht bestimmungsgemäßer Verwendung oder Bedienung<br>
Kontrolle des Gerätes verden vor dem Versand überprüft und in einwandfreiem Zustand verschickt.<br>
Dile Geräte werden vor dem Versand überprüft und in ein

#### Installation

Das **IM3**-1F-Gerät darf ausschließlich durch eine Fachkraft mit entsprechender Qualifikation, wie z.B. einem Industrieelektroniker oder einer Fachkraft mit vergleichbarer Ausbildung, installiert werden.

#### Installationshinweise

- auftreten.
- 
- 
- 
- **Example 12**<br> **Examples and Properties Constrainer** (and the minimal metrical serverlegen. Detailed an dent Geräte werden vor dem Versand the<br>
Ruckle and certain Schalars sein, empfehlen wire ine granual Oberprüfung der<br>
I white<br>
introlle des Gerätes<br>
9. Geräte werden vor dem Versand überprüft und in einwandfreiem Zustand verschickt.<br>
Ille an dem Gerät ein Schaden sichtbar sein, empfehlen wir eine genaue Überprüfung der<br>
Ille an dem Gerät ei **Kontrolle des Gerätes**<br>• Die Geräte werden vor dem Versand überprüft und in einwandfreiem Zustand verschickt.<br>• Die Keite werden vor dem Schaden sichtbar sein, empfehlen wir eine genaue Überprüfung der Transportverpackung e Geräte werden vor dem Versand überprüft und in einwandfreiem Zustand verschickt.<br>Itte an den Gerät ein Schaden sichtbar sein, empfehlen wir eine genaue Überprüfung der ansportverpackung. Informieren Sie bei einer Beschäd versies werden two tenin versies and curspire that in the emastemic Zustan versies and versies and the different and the different and the different and the different and the different standard efferante.<br>
Information of t eine an ien veista ein volataust seitig auf einem geeigneten Potenzialausgleich (i. d. R. Messerde) anzuschließen.<br>
Inspective potenzialation, a summer seitige auf einem geeigneten Potenzialaus summer seitige and the secon Lieferanten.<br>
Installation<br>
Das M3-1F-Qerät darf ausschließlich durch eine Fachkraft mit entsprechender Qualifikation,<br>
Das M3-1F-Qerät darf ausschließlich durch einer Fachkraft mit vergleichbarer Qualifikation,<br>
Installat **Installation**<br> **Characterist darf ausschließlich durch eine Fachkraft mit entsprechender Qualifikation,<br>
wie z.B. einem Industrieelektroniker oder einer Fachkraft mit vergleichbarer Ausbildung,<br>
Installationshinweise<br>
• I** iarianum<br>
In MA-1F-Gerät darf ausschließlich durch eine Fachkraft mit entsprechender Qualifikation,<br>
2. B. einem Industrieelektroniker oder einer Fachkraft mit vergleichbarer Ausbildung,<br>
2. B. einem Industrieelektroniker vier - reerar darr ausschillelisien durch eine Fachkraft mitt entsprecienerer Qualitient werden.<br>
• We z.B. einem Industrieelektroniker oder einer Fachkraft mit vergleichbarer Ausbildung,<br>
histalliert werden.<br>
• Hier ummit
- 
- 
- 
- is Z.E. einem inaustrieselektroniker oder einer Fachkraft mit vergleichbarer Ausbildung,<br>
2.E. einem industriesen<br>
In der umrittelbaren Nåhe des Gerätes dürfen keine magnetischen oder elektrischen<br>
Erelider, z.B. durch Tra talliert werden.<br>
Italiert werden,<br>
Italiert historischierten Rährliche des Gerätes dürfen keine magnetischen oder elektristiehe<br>
Felder, z.B. durch Transformatoren, Funksprechgeräte oder elektrostatische Entladungen<br>
auft **Installationshinweise**<br>• In der umnittelbaren Nähe des Gerätes dürfen keine magnetischen oder elektirostatische Entladungen<br>• Fielder, z.B. durch Transformatoren, Funksprechgeräte oder elektrostatische Entladungen<br>• Die A In der unmittelbaren Nähe des Gerätes dürfen keine magnetischen oder elektrischen Felder, z.B. durch Transformatoren, Funksprechgeräte oder elektrostatische Entladungen<br>
auffreten.<br>
Die Absicherung der Versorgung sollte ei m der ummuelisieren Werkeit des Seitens durier magierusstern oder lechtensteinen (Felder, z.B. durch Transformatoren, Funksprechgeräte oder elektrostatische Entladungen<br>
auffreten.<br>
Die Absicherung der Versorgung sollte ei Feuch, 2.5. under rransformationen, Fruinspleutingende oder elektivstatische Entiadurigen<br>
in Die Absicherung der Versorgung sollte einen Wert von 0,5A träge nicht überschreiten!<br>
Induktive Verbraucher (Relais, Magnetventi können.

# 12. Fehlerbehebung

![](_page_46_Picture_206.jpeg)

![](_page_47_Picture_174.jpeg)